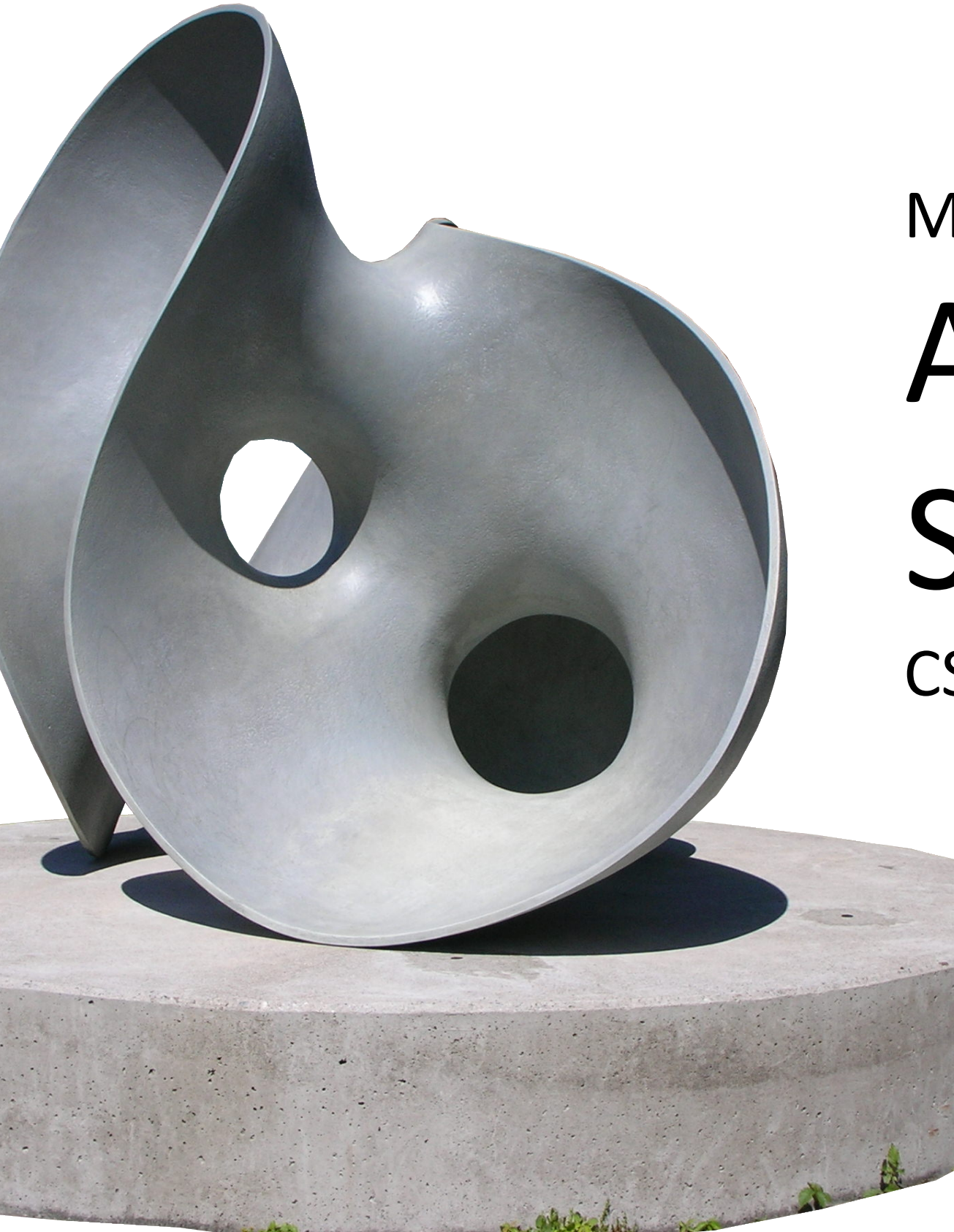

## Module 04 Advanced Shapes CS 106 Winter 2021

*Hollow* by Eva Hild

```
function setup() {
  createCanvas(400, 800);
  background(80);
  rectMode(CENTER);
```
fill(200, 200, 240); stroke(150, 50, 50); strokeWeight(5);

}

ellipse(200, 170, 140, 180); rect(200, 400, 180, 140); line(100, 550, 300, 750);

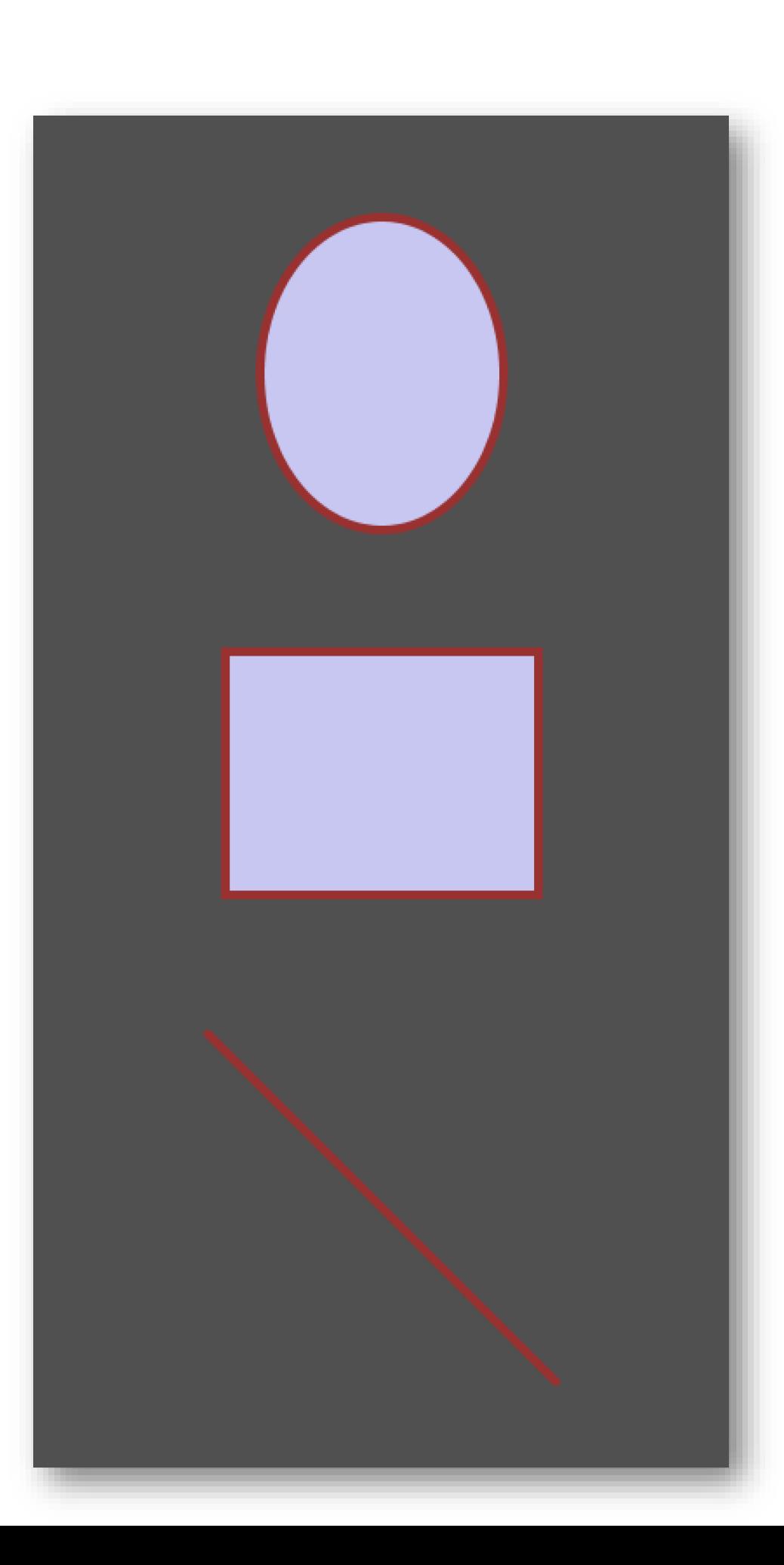

```
function setup() {
  createCanvas(400, 800);
  background(80);
  fill(200, 200, 240);
  stroke(150, 50, 50);
  strokeWeight(5);
```

```
quad(115, 80, 115, 260,
  270, 160, 250, 100);
triangle(110, 330, 110, 480,
  300, 480);
bezier(100, 550, 300, 550,
  100, 750, 300, 750);
```
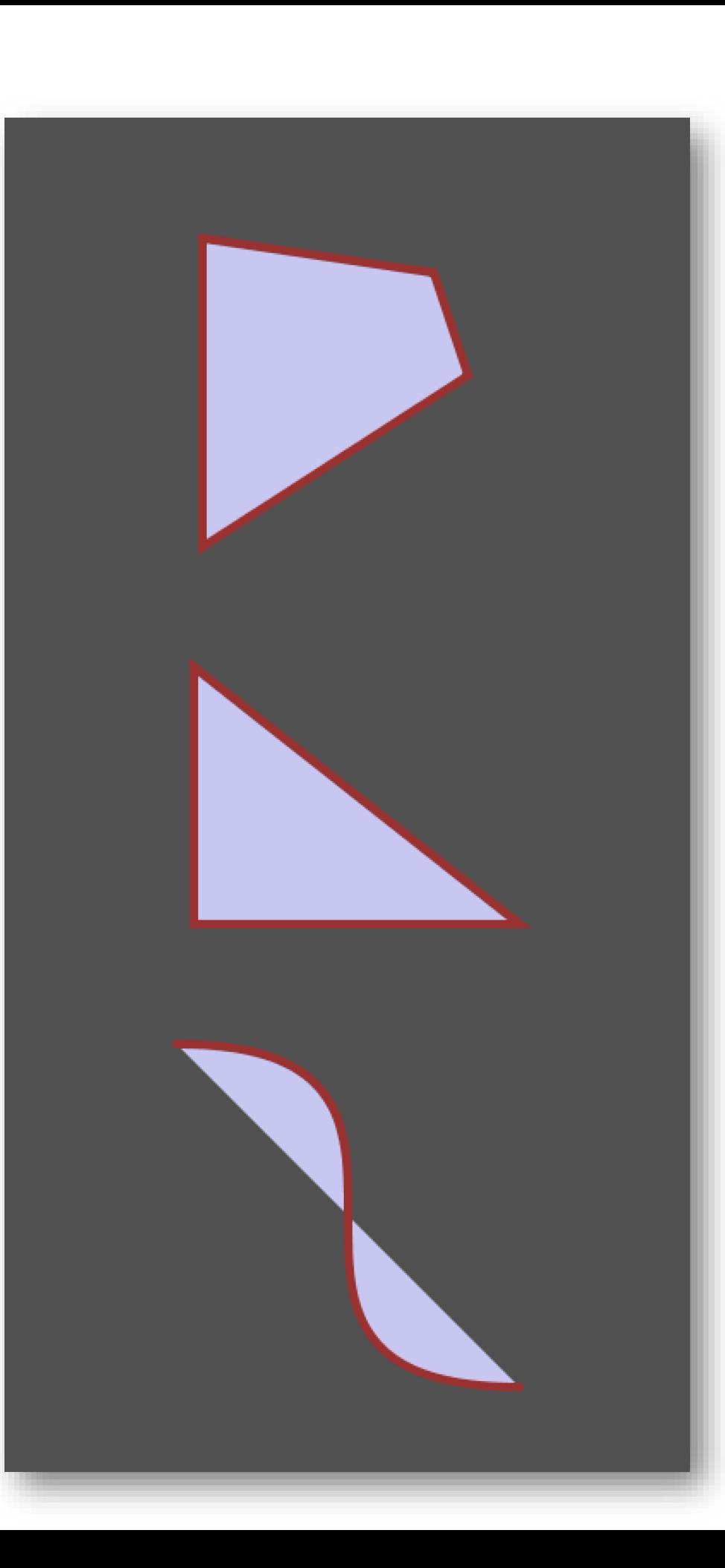

```
function setup() {
  createCanvas(400, 800);
  background(80);
```

```
fill(200, 200, 240);
stroke(150, 50, 50);
strokeWeight(5);
```

```
for (let i = 0; i < 5; i++) {
  rect(100, i * 160 + 20, 200, 120, i * 10);
}
```
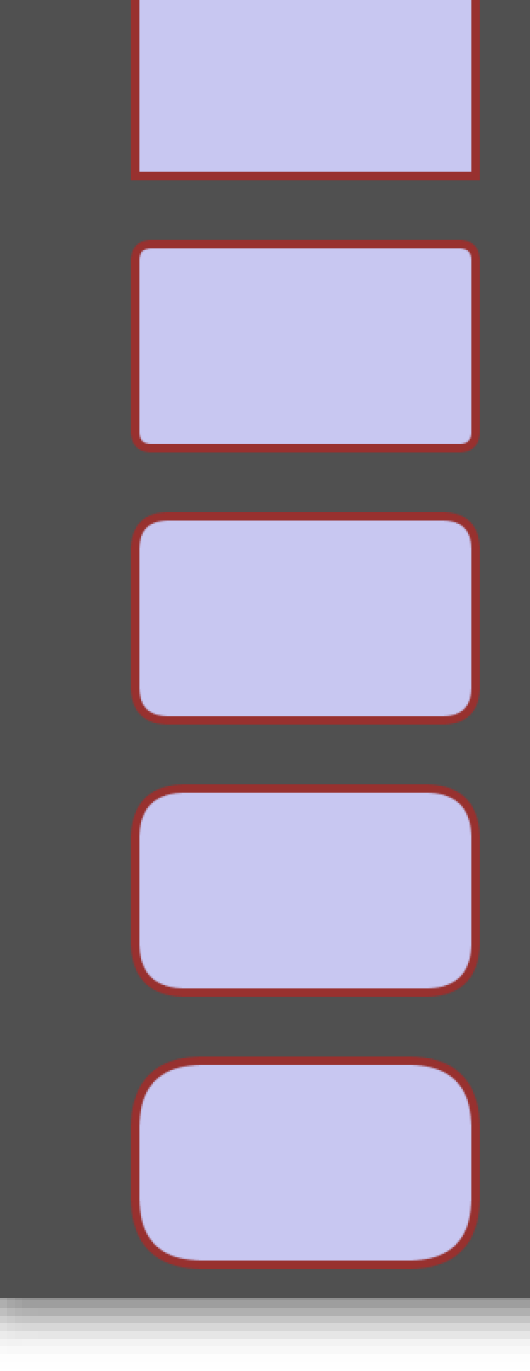

## Limitations

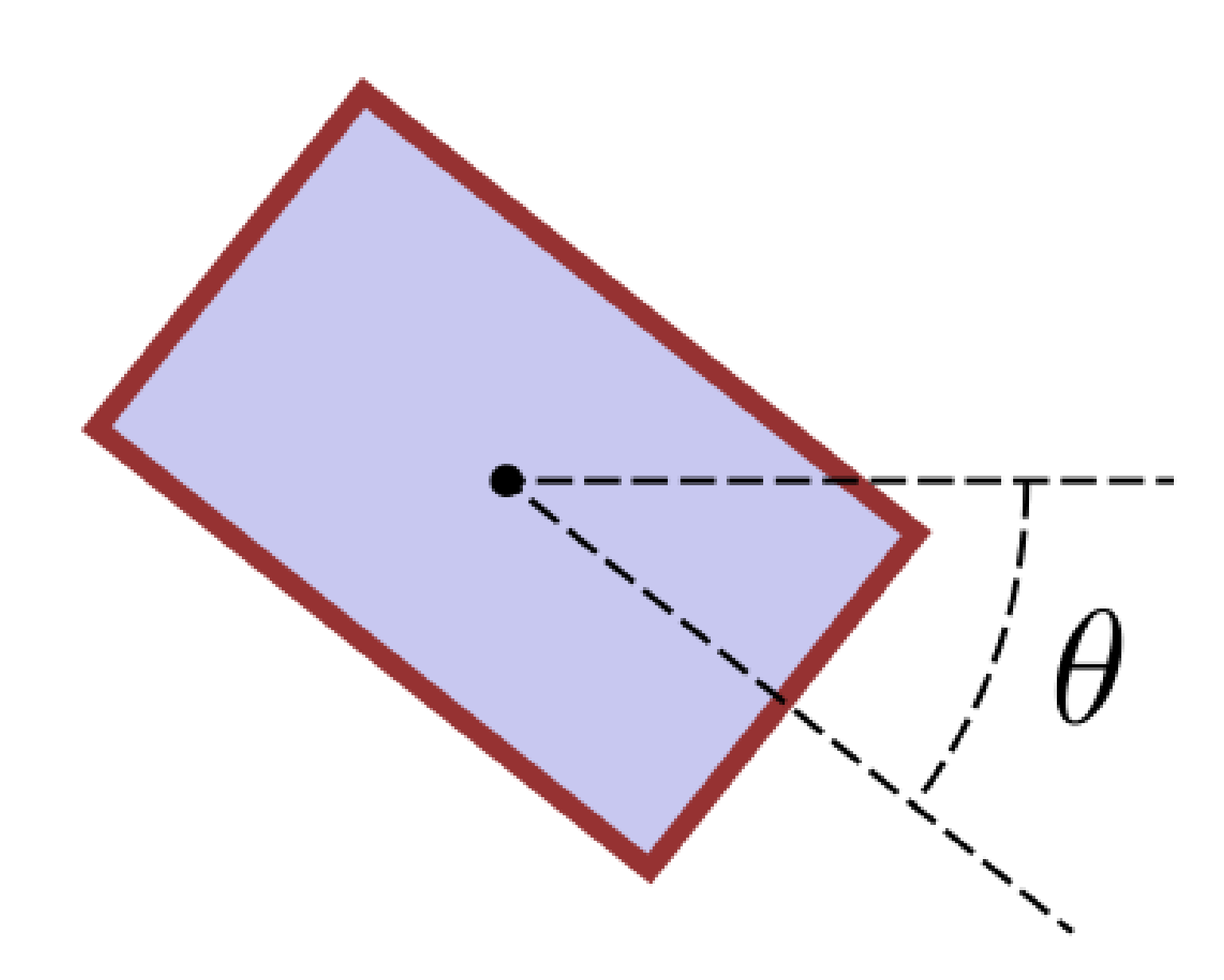

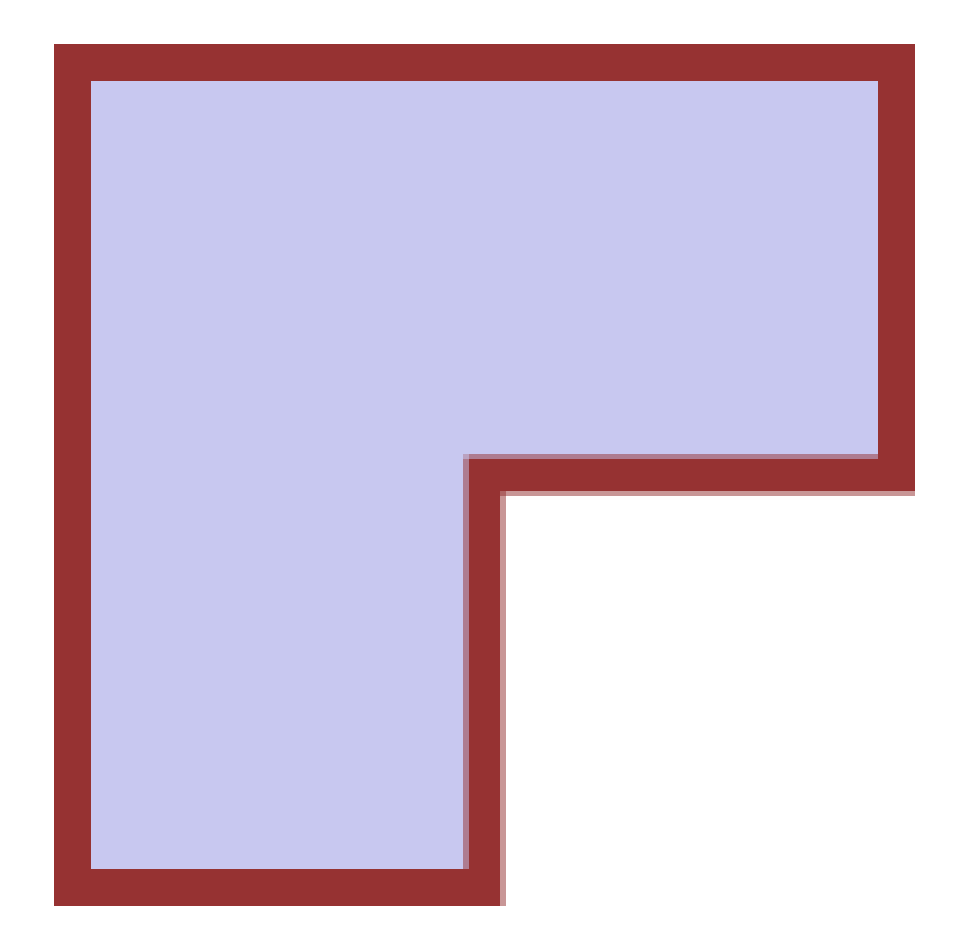

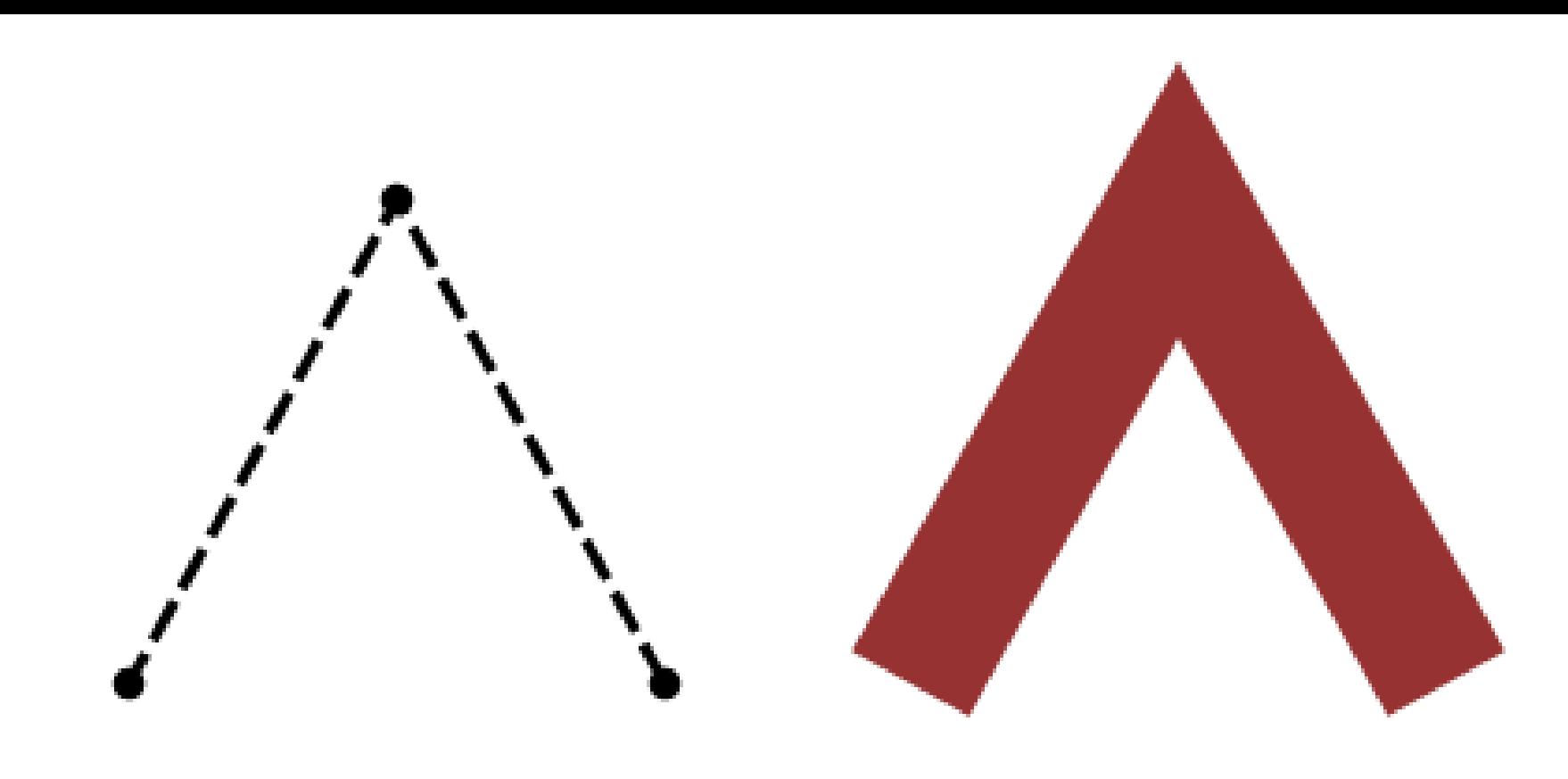

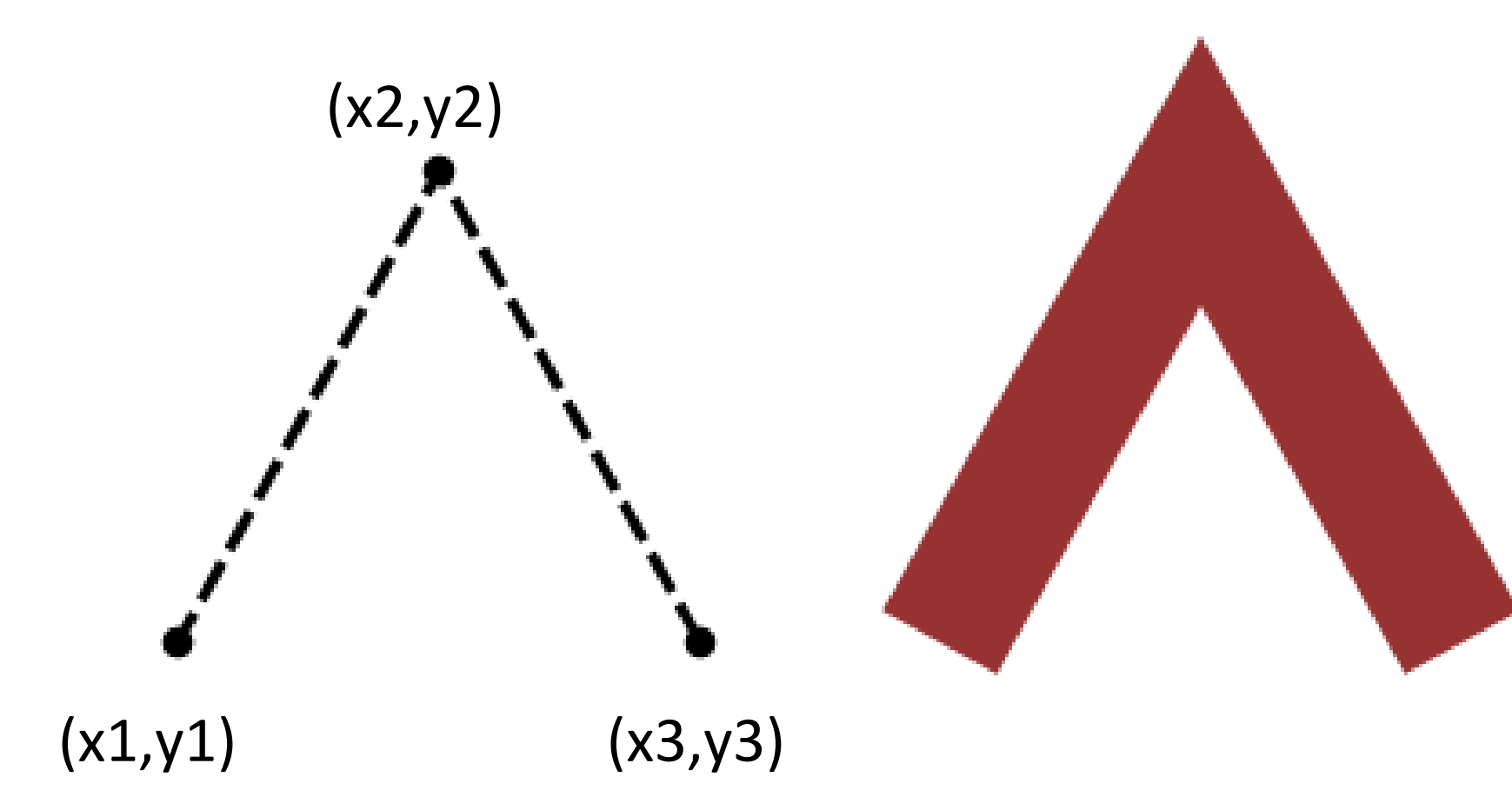

line(x1, y1, x2, y2); line(x2, y2, x3, y3);

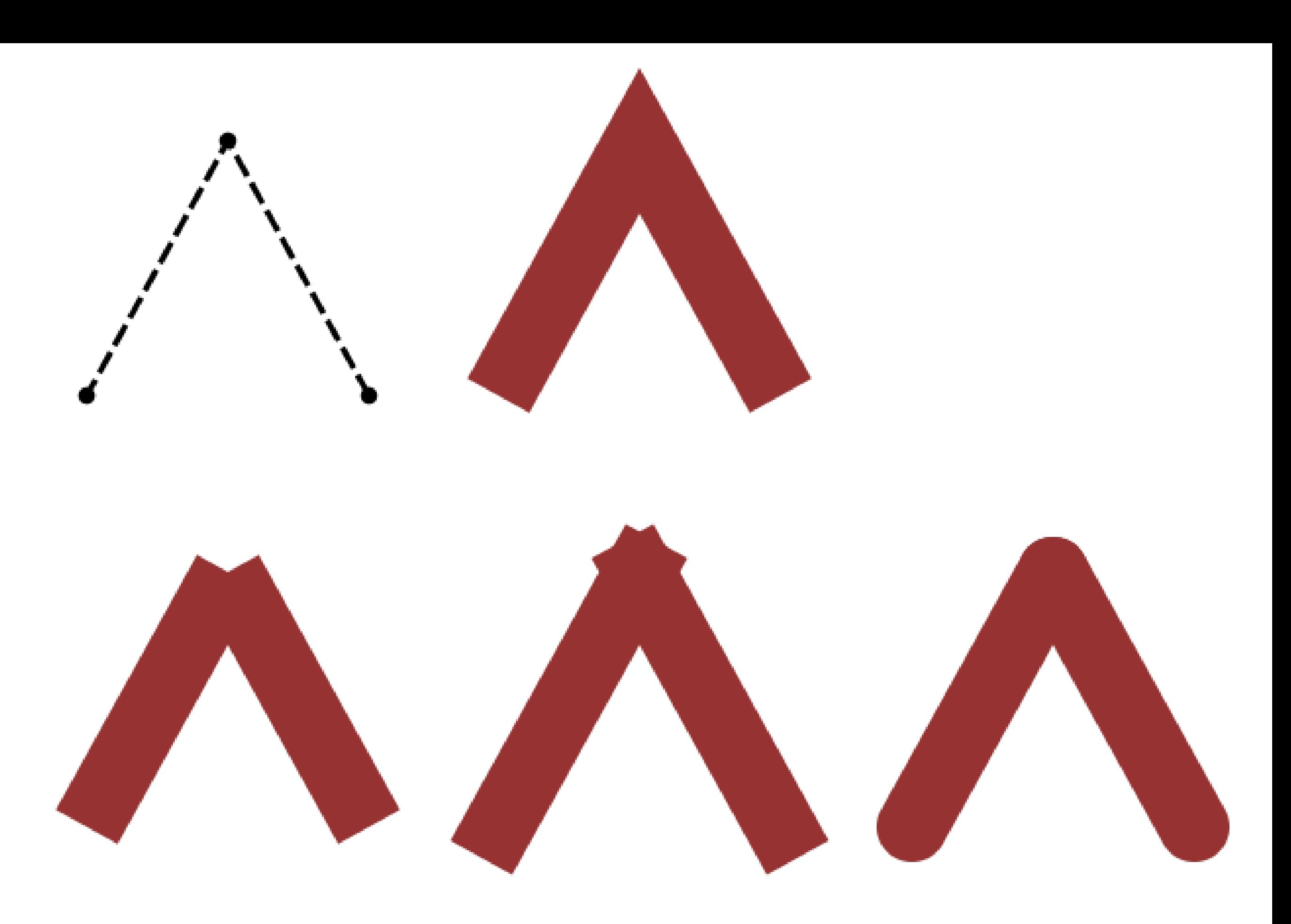

strokeCap(SQUARE) strokeCap(PROJECT) strokeCap(ROUND)

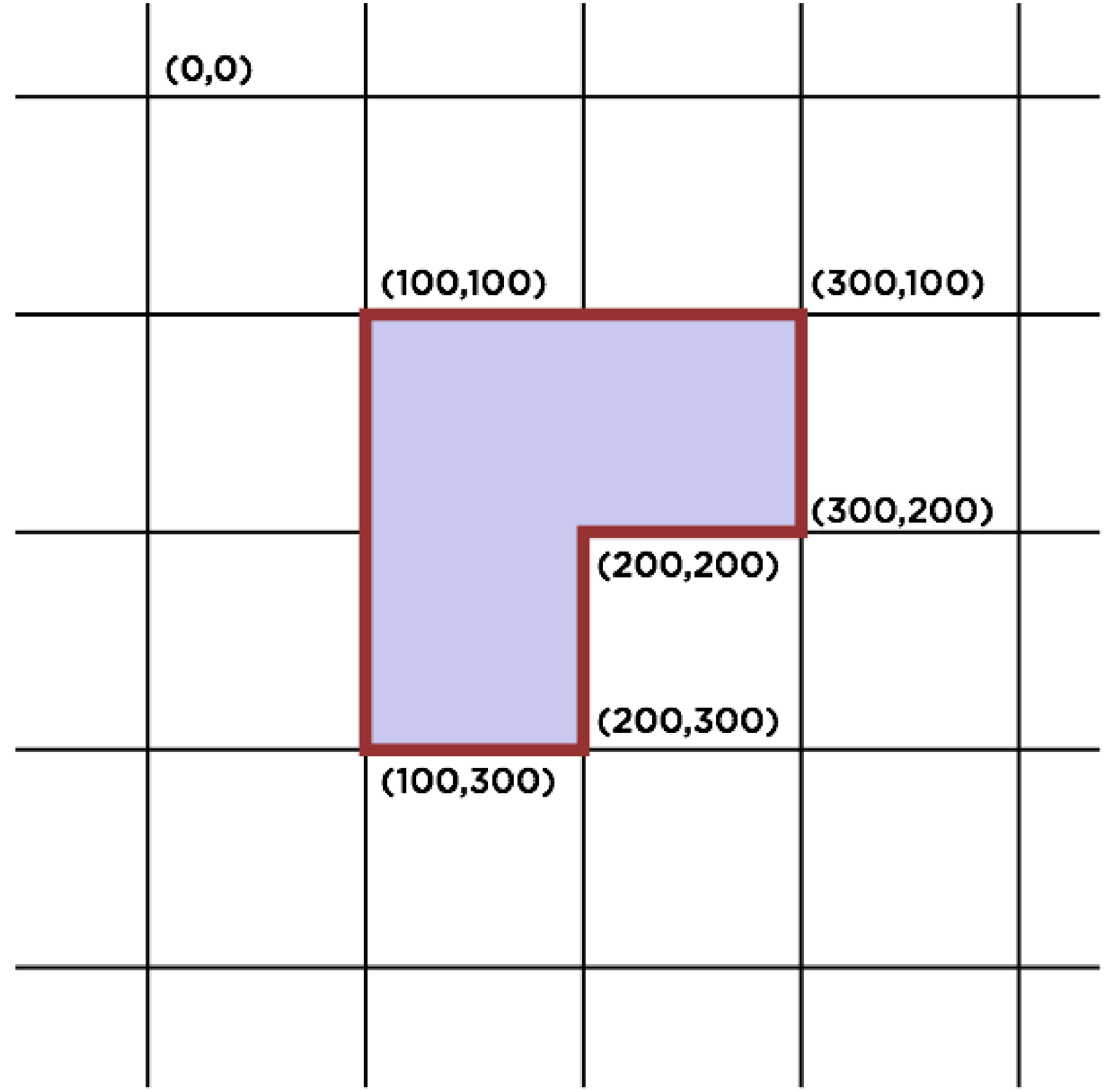

**beginShape()** "I will now draw a shape."

**vertex**() "Here's one corner of that shape I'm drawing."

**endShape()** "Now I am finished drawing my shape."

```
function setup() {
  createCanvas(400, 800);
  background(80);
  beginShape();
     vertex(100, 100);
     vertex(100, 300);
     vertex(200, 300);
     vertex(200, 200);
     vertex(300, 200);
     vertex(300, 100);
  endShape(CLOSE);
}
```
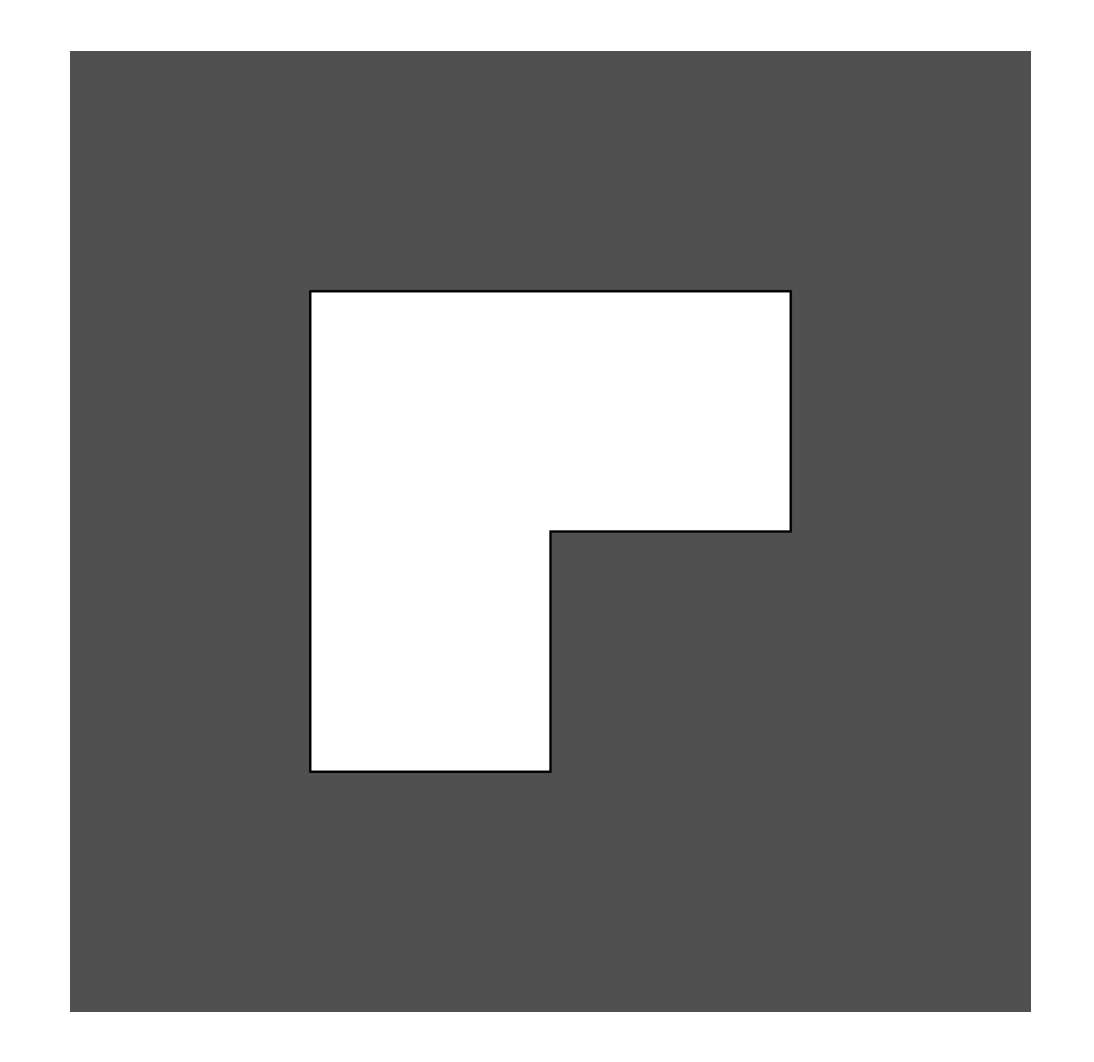

```
function setup() {
  for (let i = 0; i < 8; i++) {
     fill(random(255), random(255), random(255));
     stroke(random(255), random(255), random(255));
    background(80);
```

```
beginShape();
vertex(100, 100);
vertex(100, 300);
vertex(200, 300);
vertex(200, 200);
vertex(300, 200);
vertex(300, 100);
endShape(CLOSE);
```

```
save("output-" + i + " .png");
  }
}
```
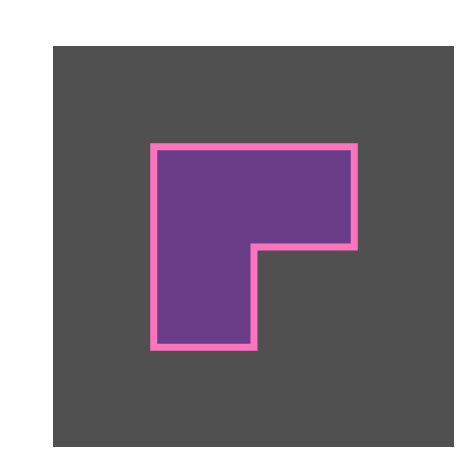

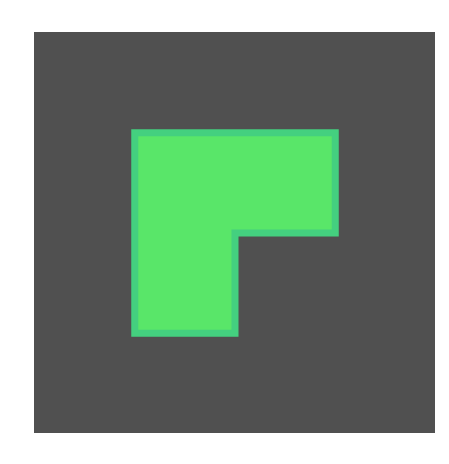

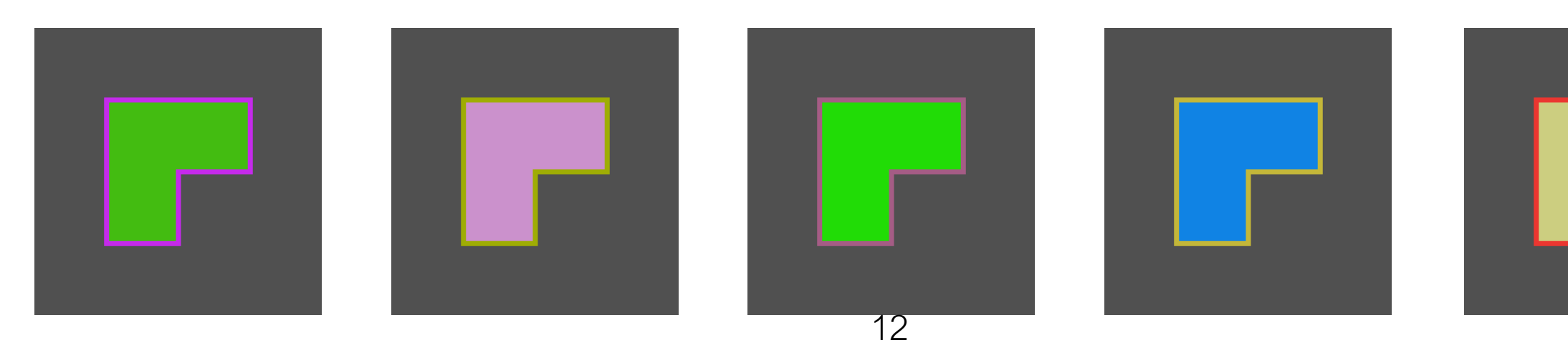

```
function setup() {
  createCanvas(400, 400);
  background(80);
```

```
noFill();
stroke(150, 50, 50);
strokeWeight(40);
```

```
beginShape();
   vertex(50, 350);
   vertex(200, 80);
   vertex(350, 350);
endShape();
```
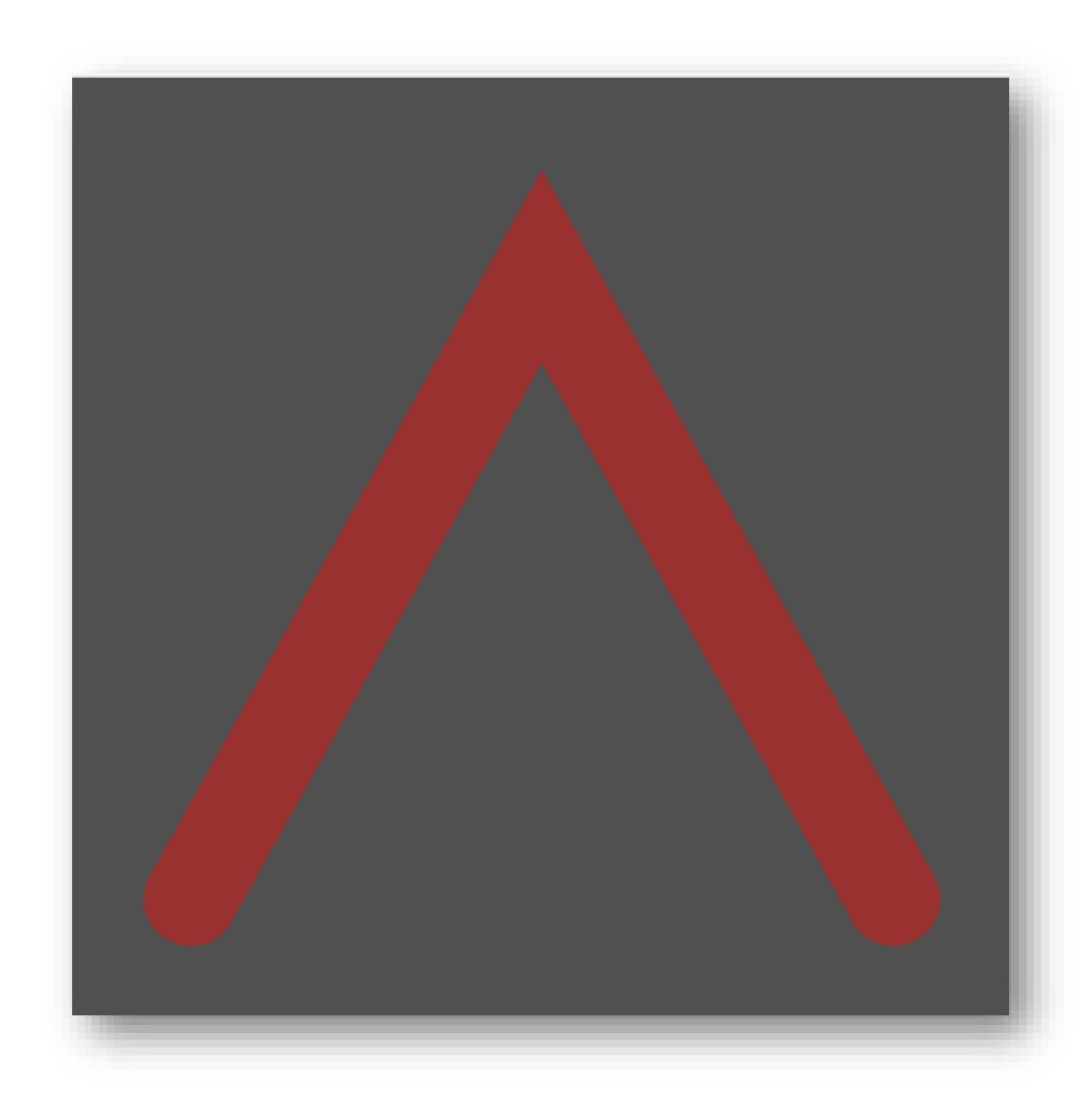

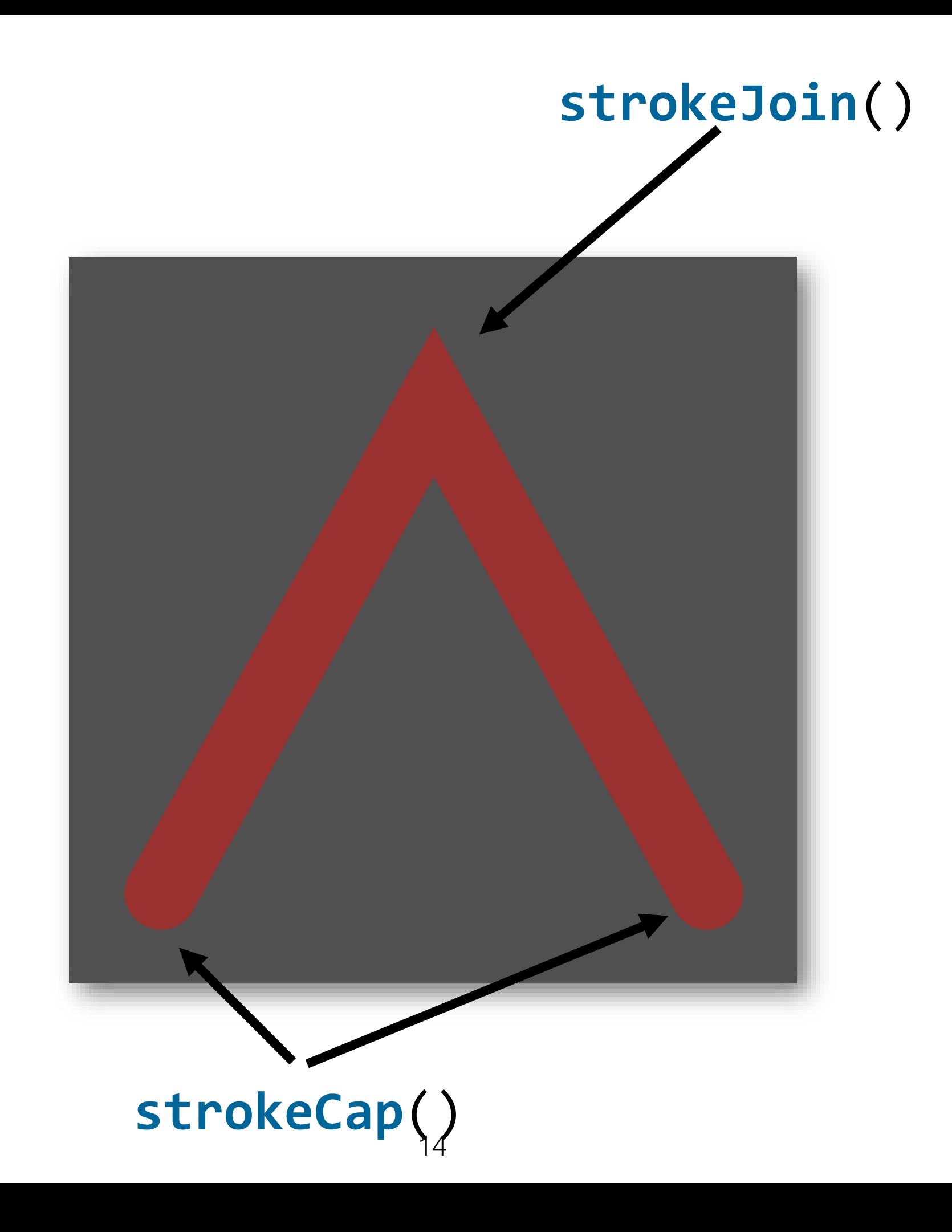

```
function setup() {
  createCanvas(400, 400);
  background(220);
  strokeCap(SQUARE) ;
  line(100, 0, 100, height);
  line(300, 0, 300, height)
  stroke(150, 50, 50);
  strokeWeight(40);
  beginShape();
  vertex(100, 200);
  vertex(300, 200);
  endShape();
}
```
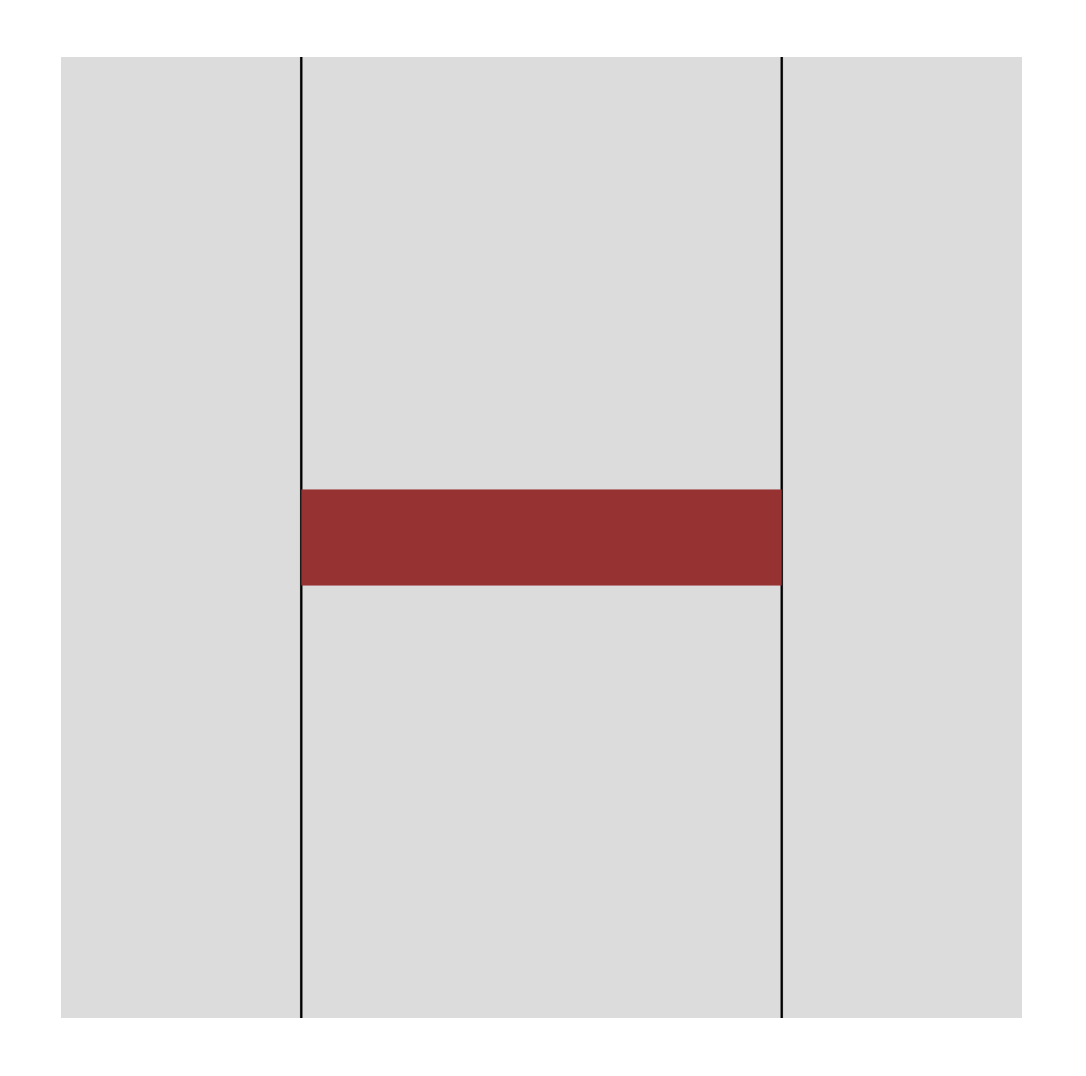

```
function setup() {
  createCanvas(400, 400);
  background(220);
  strokeCap(PROJECT);
  line(100, 0, 100, height);
  line(300, 0, 300, height)
  stroke(150, 50, 50);
  strokeWeight(40);
  beginShape();
  vertex(100, 200);
  vertex(300, 200);
  endShape();
}
```
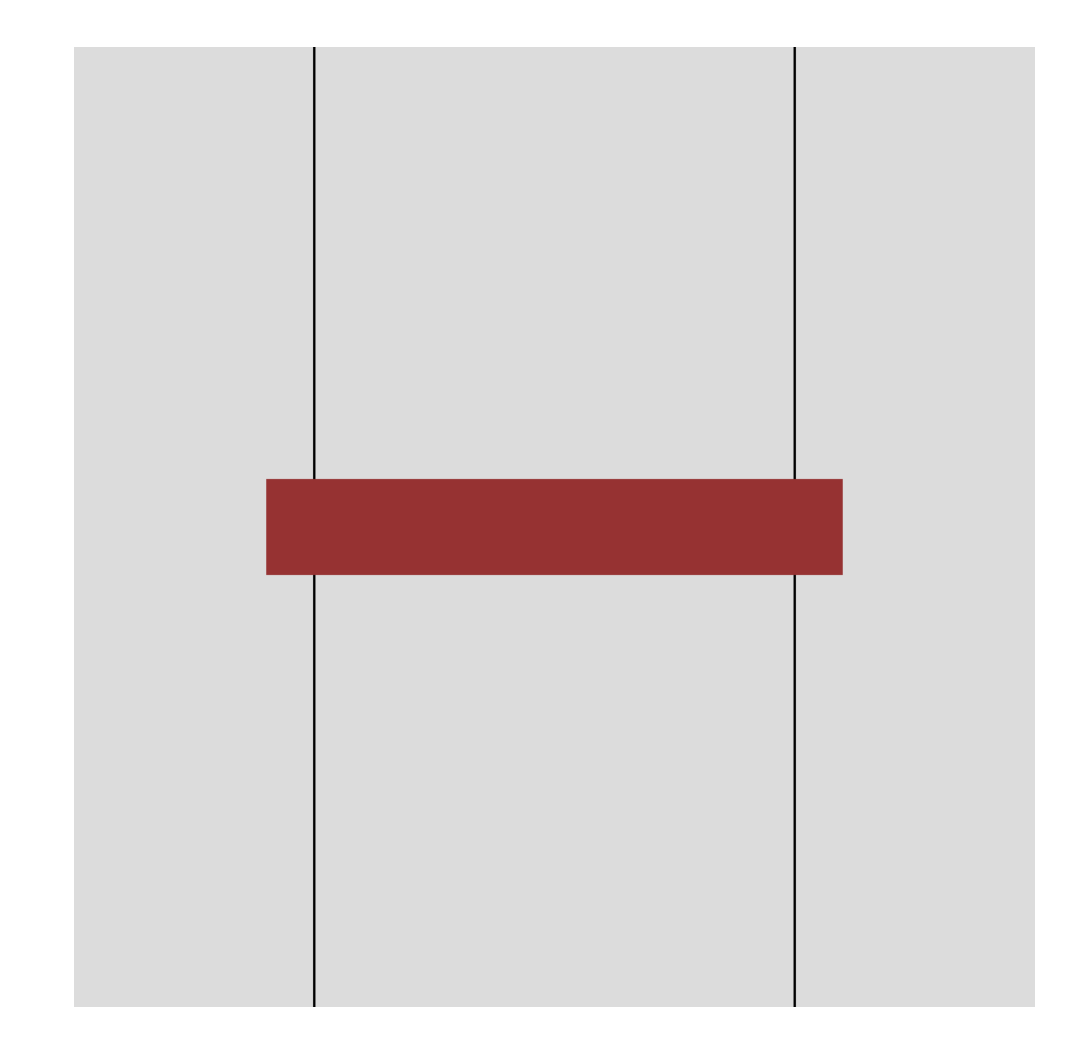

#### **ROUND is the default**

```
function setup() {
  createCanvas(400, 400);
  background(220);
  strokeCap(ROUND) ;
  line(100, 0, 100, height);
  line(300, 0, 300, height)
  stroke(150, 50, 50);
  strokeWeight(40);
  beginShape();
  vertex(100, 200);
  vertex(300, 200);
  endShape();
```
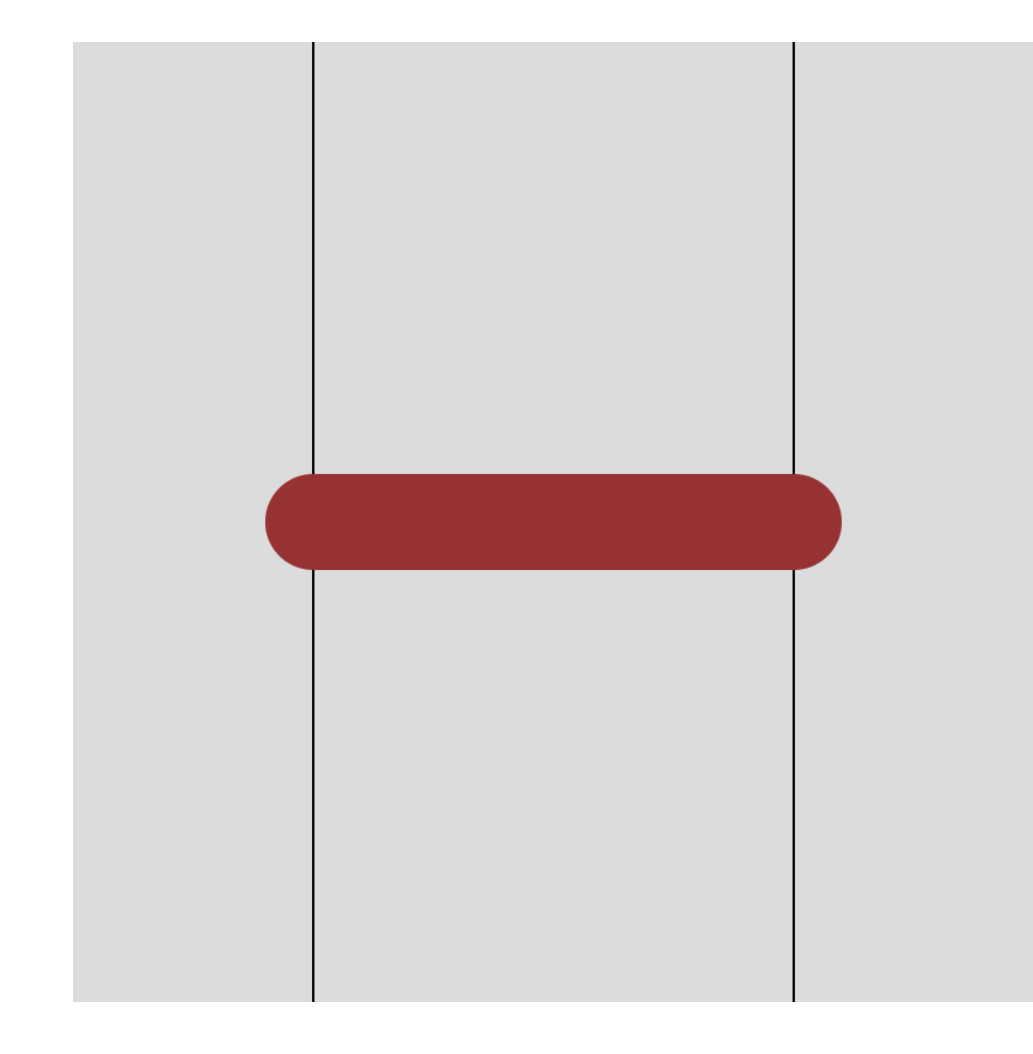

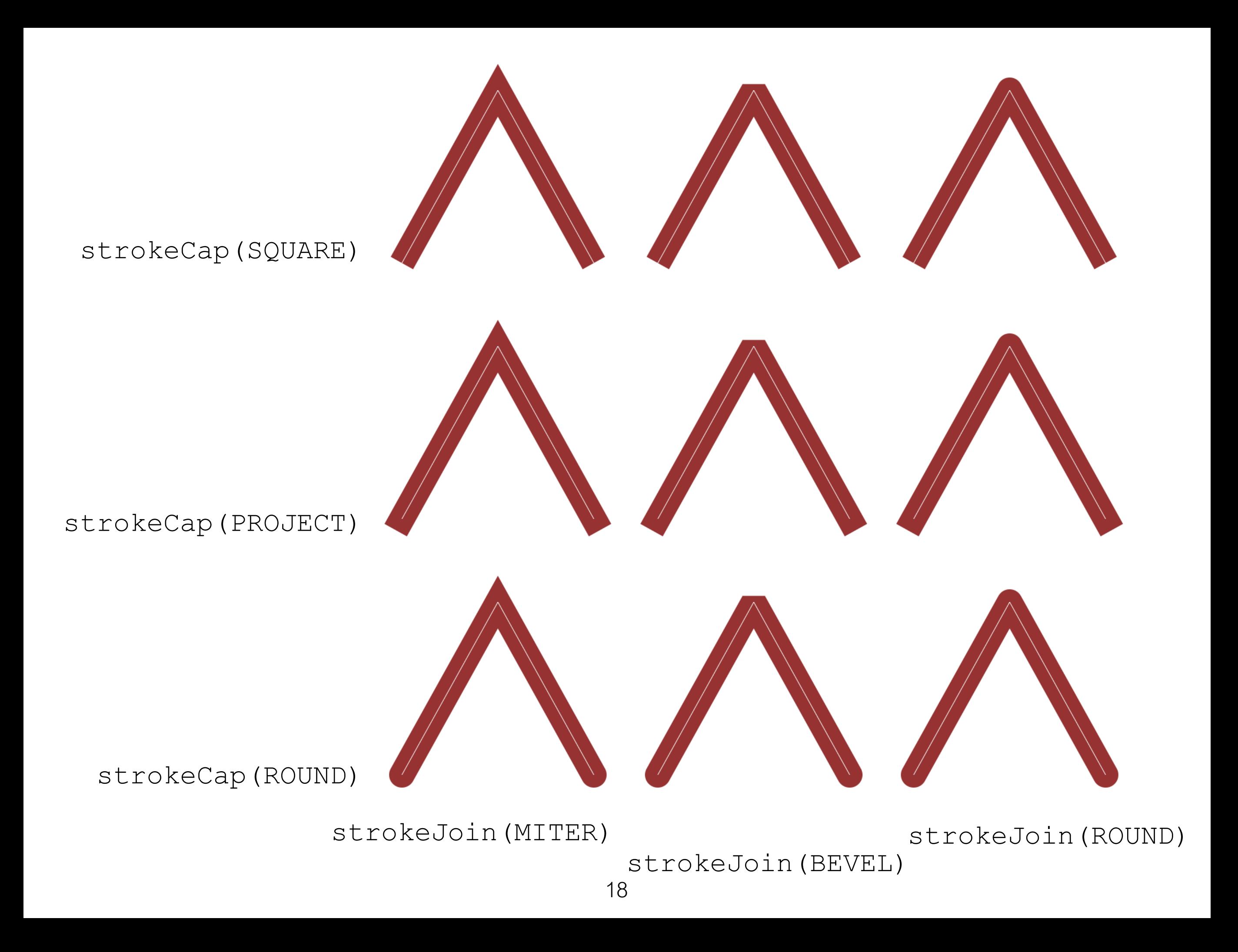

#### Try combinations of strokeCap() and strokeJoin()

```
function setup() {
  createCanvas(400, 400);
  background(220);
  noFill();
  stroke(150, 50, 50);
  strokeWeight(40);
```

```
strokeCap(ROUND) ;
strokeJoin(MITER);
```

```
beginShape();
vertex(100, 300);
vertex(200, 100);
vertex(300, 300);
endShape();
```
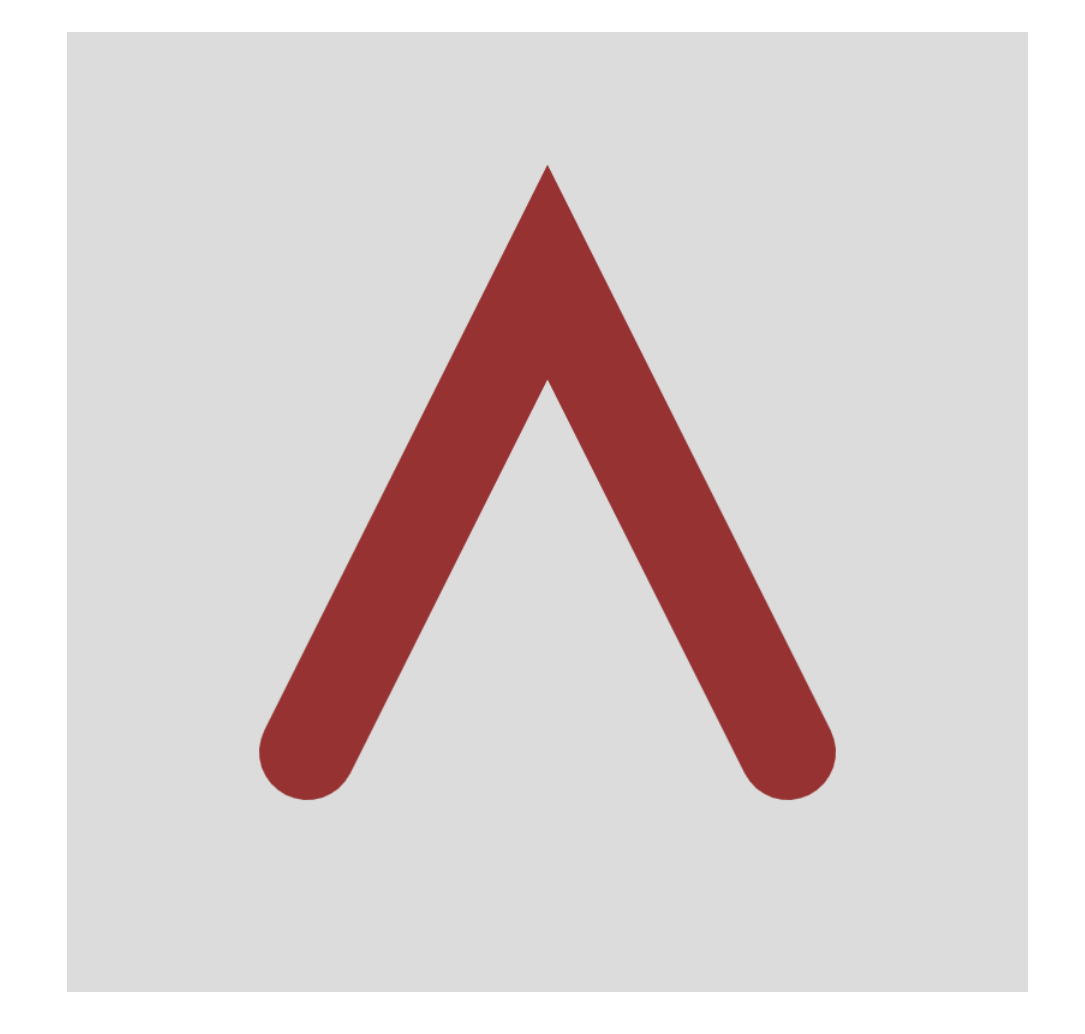

```
function setup() {
  createCanvas(400, 400);
  background(80);
  fill(200, 200, 240);
  stroke(150, 50, 50);
  strokeWeight(40);
```

```
beginShape();
vertex(50, 350);
vertex(200, 80);
vertex(350, 350);
endShape();
```
}

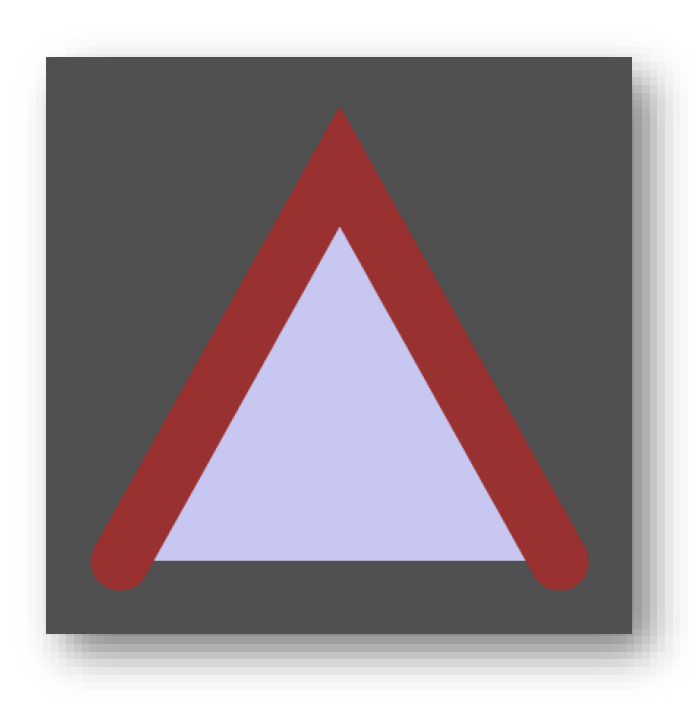

function setup() { createCanvas(400, 400); background(80); fill(200, 200, 240); stroke(150, 50, 50); strokeWeight(40);

beginShape(); vertex(50, 350); vertex(200, 80); vertex(350, 350); endShape(**CLOSE**);

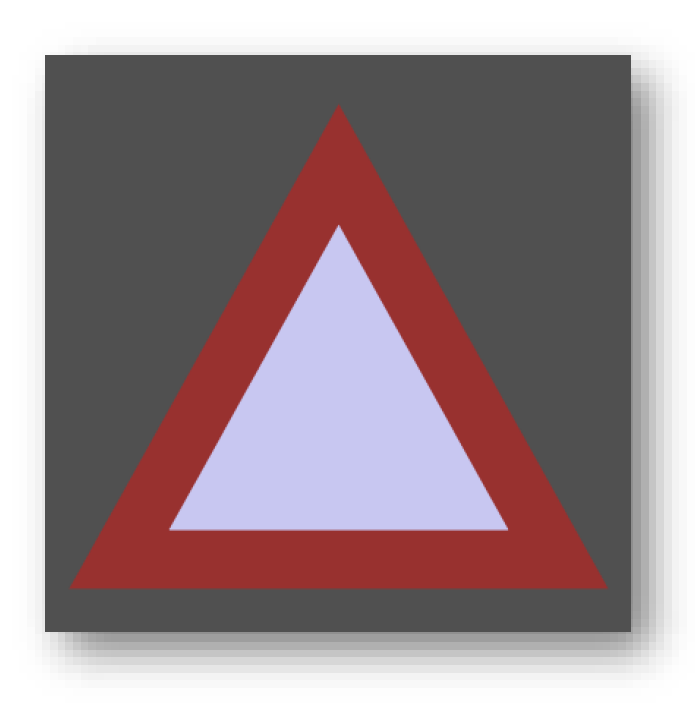

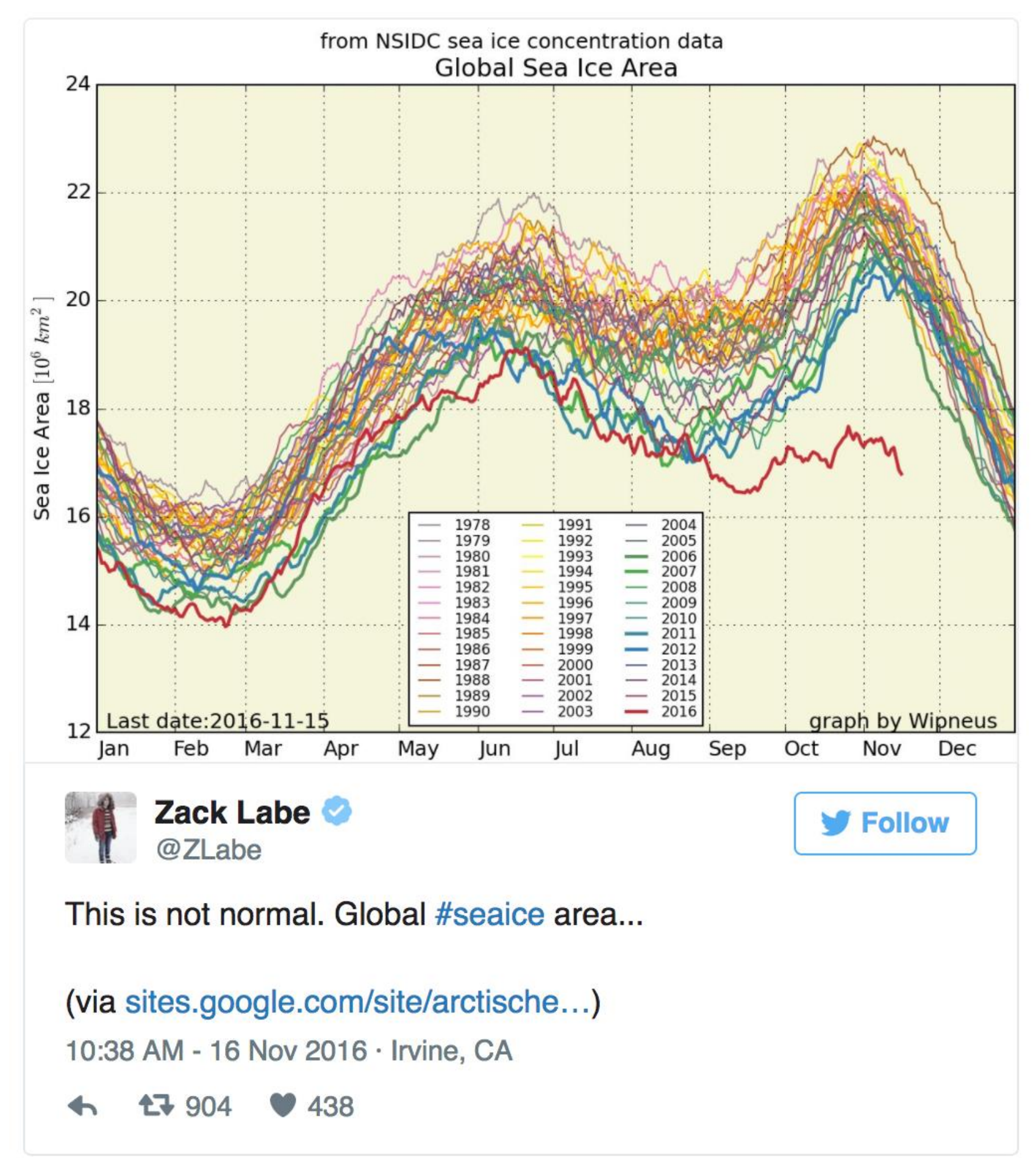

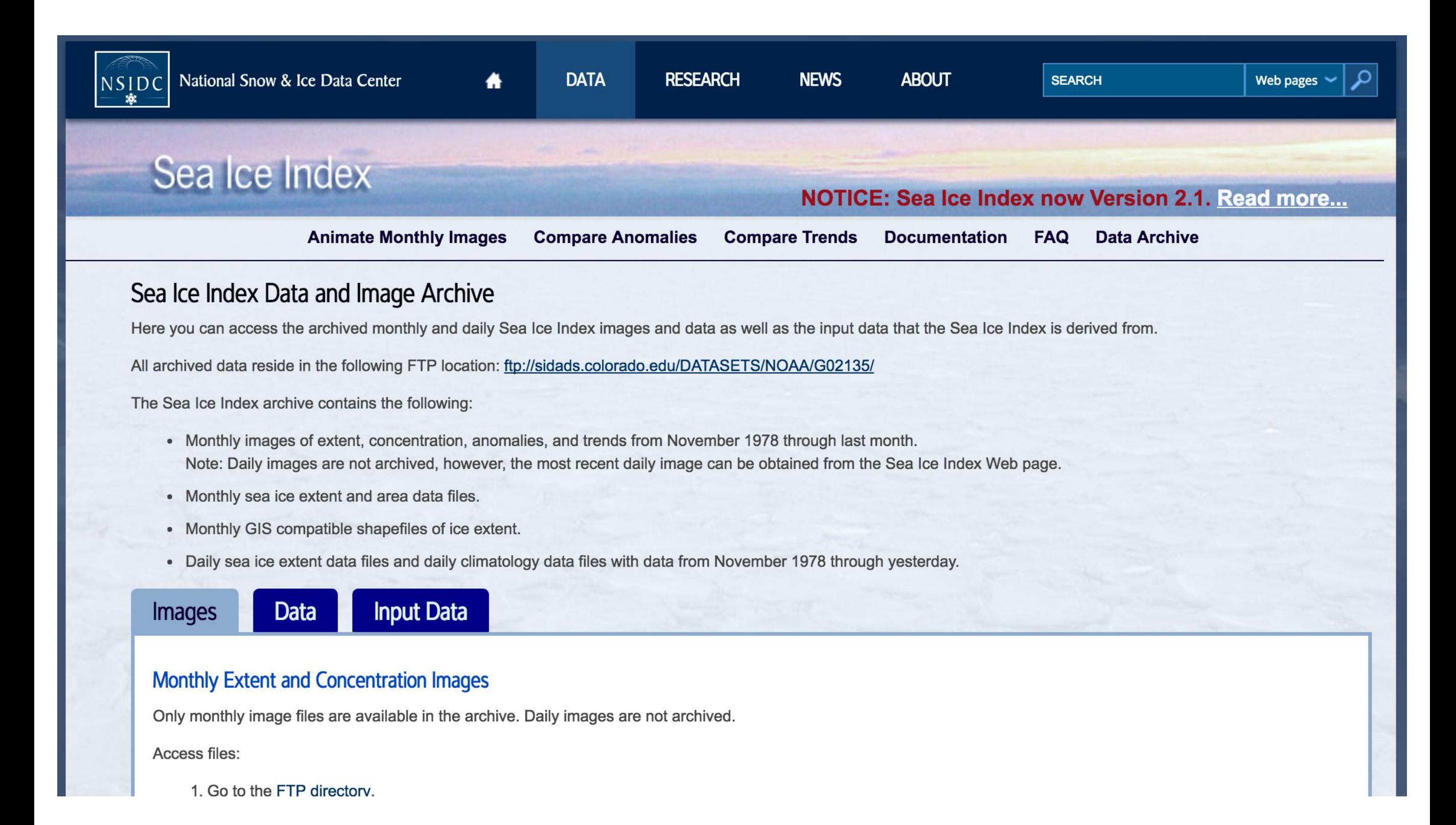

#### https://nsidc.org/data/seaice\_index/archives.html

1979 15.6 16.38 16.52 15.56 14.09 12.65 10.52 8.18 7.22 9.43 11.19 13.58 1980 15.05 16.07 16.21 15.55 14.08 12.37 10.43 8.08 7.86 9.49 11.72 13.75 1981 15.11 15.75 15.7 15.19 13.92 12.62 10.67 7.89 7.25 9.21 11.21 13.78 1982 15.34 16.14 16.23 15.62 14.18 12.75 10.81 8.3 7.45 10.02 11.96 13.87 1983 15.16 16.1 16.19 15.36 13.57 12.39 10.95 8.39 7.54 9.69 11.68 13.49 1984 14.69 15.42 15.72 15.23 13.7 12.25 10.22 7.94 7.11 8.87 11.32 13.21 1985 14.96 15.77 16.14 15.41 14.26 12.45 10.16 7.5 6.94 8.92 11.42 13.25 1986 15.12 15.99 16.16 15.23 13.55 12.14 10.5 8.04 7.55 9.92 11.81 13.46 1987 15.28 16.21 16.02 15.38 13.85 12.61 10.81 7.72 7.51 9.33 11.59 13.6 1988 15.25 15.73 16.23 15.32 13.75 12.11 10.12 7.99 7.53 9.51 11.73 13.87 1989 15.23 15.67 15.62 14.53 13.05 12.37 10.47 8.0 7.08 9.55 11.57 13.57 1990 15.07 15.69 15.99 14.79 13.36 11.77 9.68 6.87 6.27 9.4 11.37 13.36 1991 14.58 15.37 15.6 15.03 13.58 12.29 9.76 7.46 6.59 9.2 11.16 13.21 1992 14.86 15.62 15.62 14.8 13.31 12.2 10.7 7.96 7.59 9.64 11.91 13.53 1993 15.2 15.85 15.98 15.3 13.6 12.07 9.74 7.39 6.54 9.25 11.78 13.58 1994 14.94 15.72 15.71 15.07 13.82 12.16 10.3 7.7 7.24 9.53 11.35 13.61 1995 14.74 15.37 15.44 14.71 13.22 11.66 9.23 6.75 6.18 8.98 11.05 13.09 1996 14.35 15.32 15.25 14.35 13.14 12.17 10.46 8.29 7.91 9.43 10.61 13.21 1997 14.62 15.63 15.69 14.69 13.39 11.99 9.66 7.35 6.78 8.8 10.94 13.35 1998 14.94 15.9 15.78 14.99 13.86 11.95 9.67 7.56 6.62 8.89 10.79 13.34 1999 14.57 15.48 15.52 15.24 13.92 12.19 9.65 7.44 6.29 9.14 11.03 12.95 2000 14.54 15.3 15.38 14.75 13.26 11.8 9.81 7.27 6.36 8.95 10.58 12.89 2001 14.42 15.42 15.72 14.97 13.78 11.75 9.28 7.53 6.78 8.6 10.94 12.92 2002 14.57 15.47 15.54 14.46 13.18 11.77 9.58 6.57 5.98 8.83 10.8 12.89 23

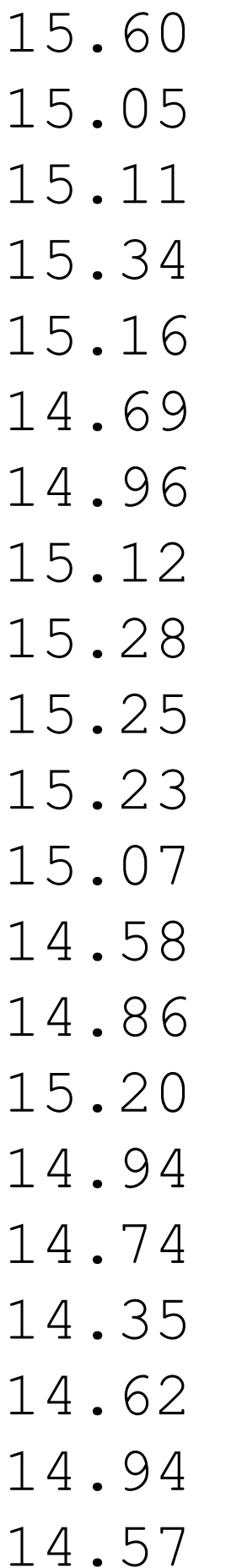

Data for January only for all years (1979 at the top of the file to 2005 at the bottom of the file.

Notice that the numbers are generally decreasing (so our graph should be decreasing).

File is "january.txt".

#### We will create a graph as shown here. We plot the January data from 1979-2015

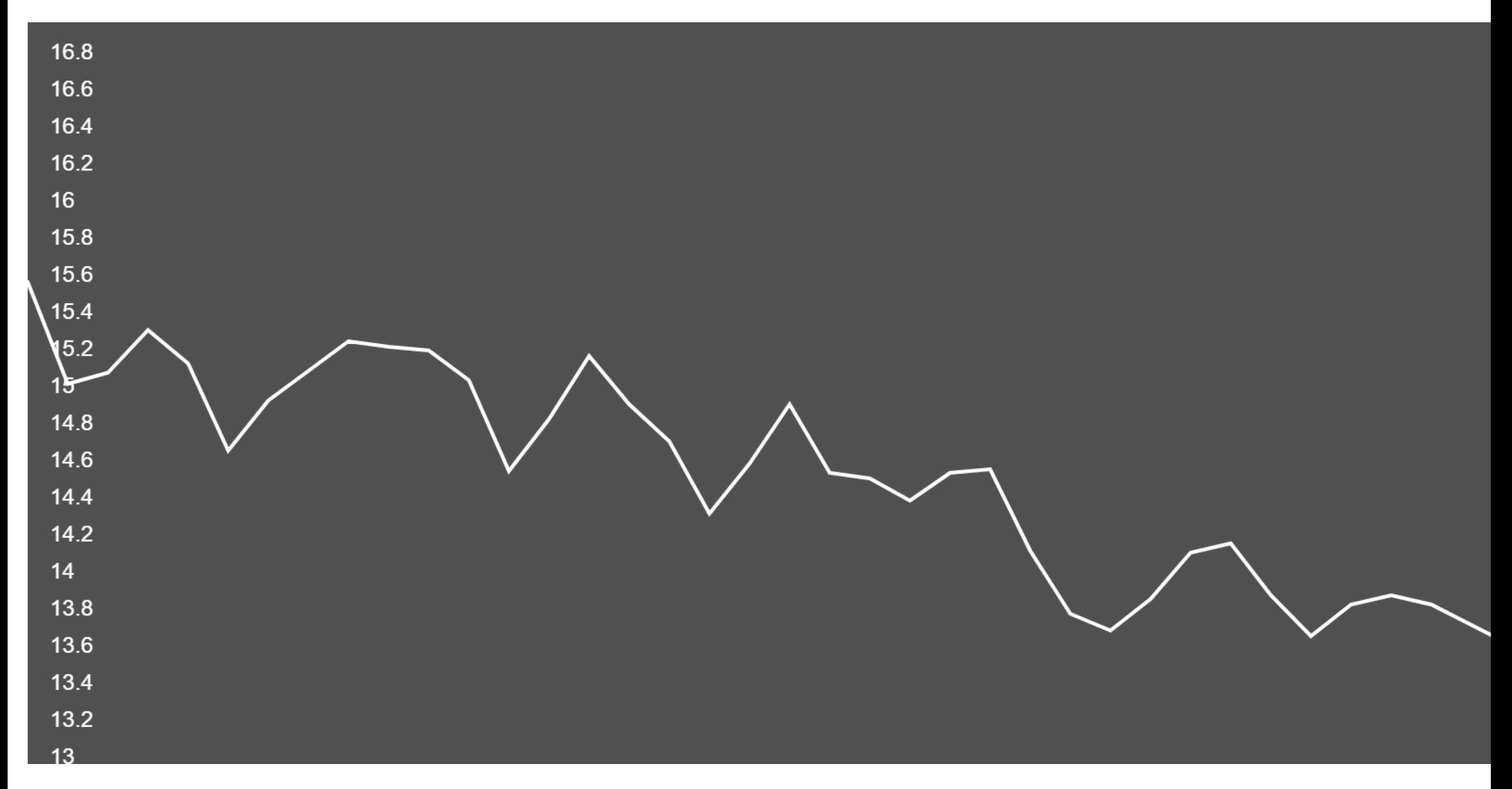

Open Processing: Week4\_Sea\_Ice\_January (slide 1 of 2) <https://openprocessing.org/sketch/1077561>

```
let samps;
```

```
function preload() {
   samps = loadStrings("january.txt");
}
```

```
function setup() {
   createCanvas(800, 400);
```
// We looked at the january.txt file before writing our program. // We saw that the maximum was 15.6 and minimum was 13.64. So later // in the code in map() we say the numbers are between  $13-17$ .

```
background(80);
stroke(255);
strokeWeight(2);
noFill();
```
#### Open Processing: Week4\_Sea\_Ice\_January (slide 2 of 2) <https://openprocessing.org/sketch/1077561>

```
beginShape();
for (let idx = 0; idx < samples.length; ++idx) {
   vertex(
      map(idx, 0, samps.length - 1, 0, width),
      map(samps[idx], 13, 17, height, 0));
}
endShape();
for (let idx = 0; idx < 21; ++idx) {
   let y = map(idx, 0, 20, height, 0);noStroke();
   fill(255);
   text("" + map(idx, 0, 20, 13, 17), 12, y);
}
```
#### We will create a graph as shown here. We plot the monthly data from 1979-2015

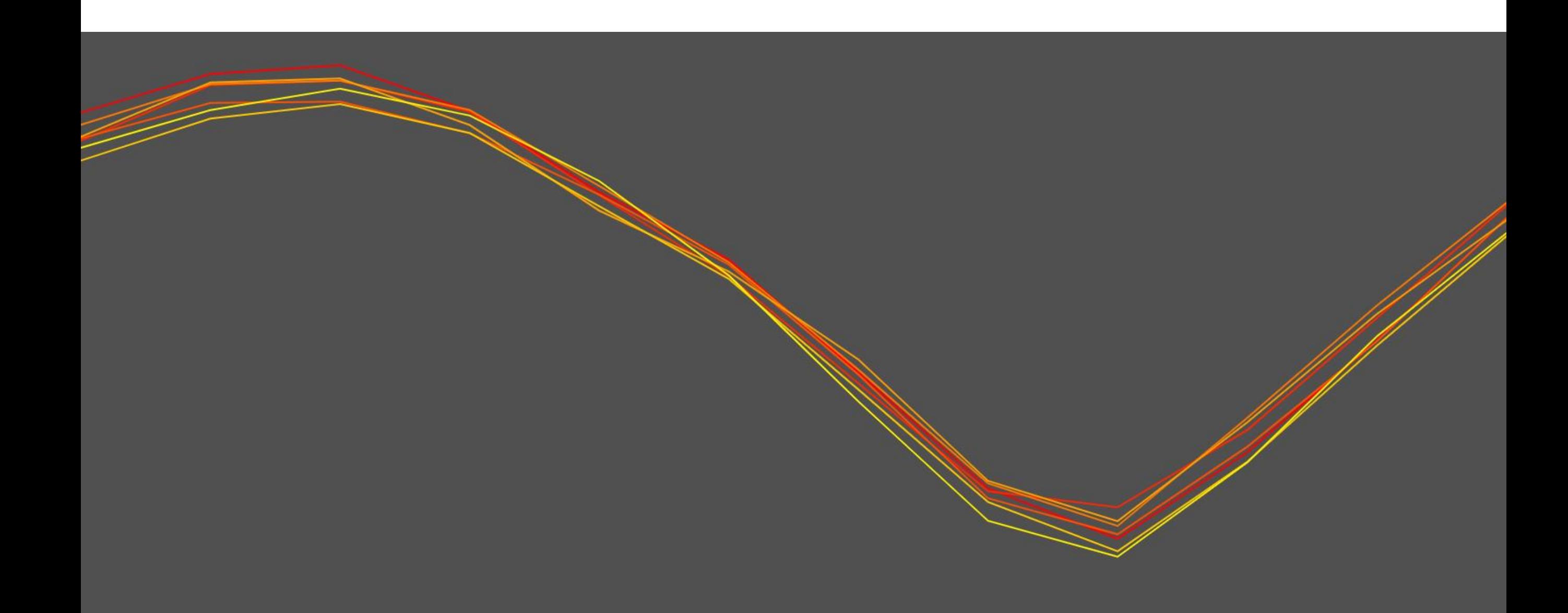

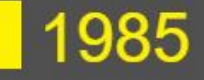

Open Processing: Week4\_Sea\_Ice\_Monthly (slide 1 of 4) <https://openprocessing.org/sketch/1077652>

```
let lines;
let cur;
function preload() {
   lines = loadStrings("monthly.txt");
}
function setup() {
   createCanvas(800, 400);
   cur = 0;textSize(20);
}
```

```
Open Processing: Week4_Sea_Ice_Monthly (slide 2 of 4)
       https://openprocessing.org/sketch/1077652
function draw() {
   background(80);
   colorMode(HSB, 255);
   noFill();
   strokeWeight(1);
   for (let idx = 0; idx < cur; ++idx) {
      stroke(map(idx, 0, lines.length - 1, 0, 255), 255, 255);
      drawGraph(lines[idx]);
   }
   if (cur > 0) {
      noStroke();
      fill(map(cur - 1, 0, lines.length - 1, 0, 255), 255, 255);
      rect(10, height - 30, 20, 20);text(splitTokens(lines[cur - 1])[0], 35, height - 12);
   }
   frameRate(1);
}
```
Open Processing: Week4\_Sea\_Ice\_Monthly (slide 3 of 4) <https://openprocessing.org/sketch/1077652>

```
function drawGraph(line) {
   let vals = float(splitTokens(line));
   vals = vals.slice(1, 13);
   // println( min( vals ), max( vals ) );
   beginShape();
   for (let idx = 0; idx < vals.length; ++idx) {
      let x = map(idx, 0, vals.length - 1, 0, width);let y = map(vals[idx], 3, 17, height, 0);vertex(x, y);
   }
   endShape();
}
```

```
Open Processing: Week4_Sea_Ice_Monthly (slide 4 of 4)
     https://openprocessing.org/sketch/1077652
```

```
function keyPressed() {
   if (keyCode == LEFT_ARROW) {
      cur = max(cur - 1, 0);} else if (keyCode == RIGHT_ARROW) {
      cur = min(cur + 1, lines.length);}
}
```
# Representing Points createVector()

- Represents a point
- You may feel that "createVector" is a highy unusual name for something that represents a point. If so, we agree with you.
- It is an object (sometimes called a container)
- It has x and y properties

# Representing Points createVector()

```
function setup() {
   createCanvas(400, 400);
   background(220);
   strokeWeight(20);
```

```
let pt1 = createVector(50, 100);let pt2 = createVector(200, 300);
```

```
line(pt1.x, pt1. y, pt2. x, pt2. y);
```
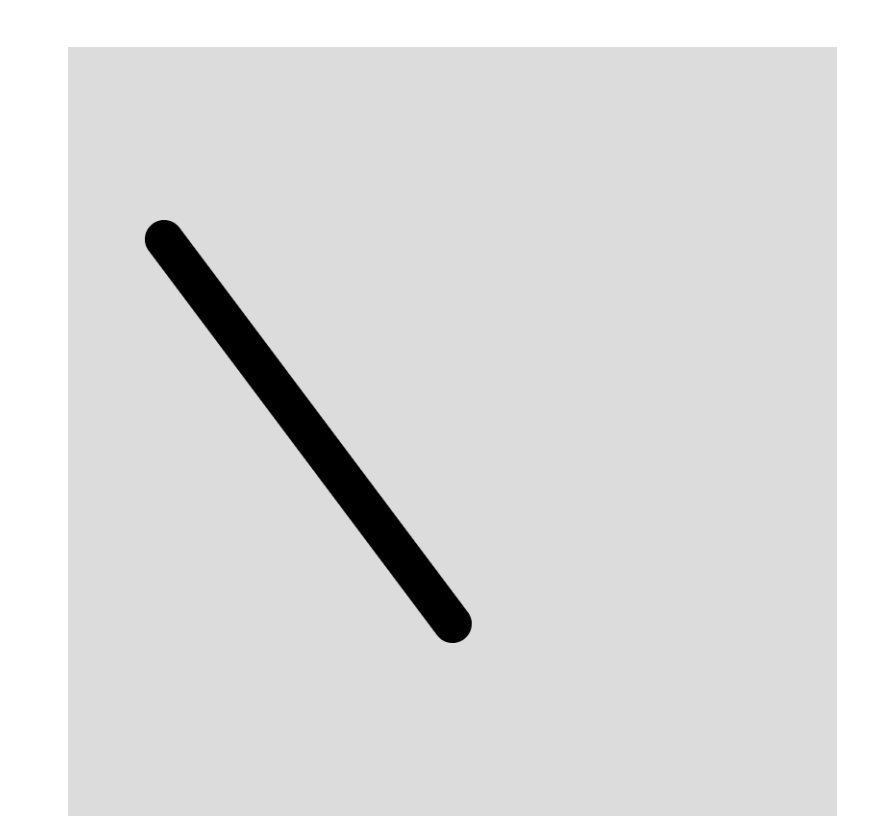

### An array using createVector()

```
function setup() {
  createCanvas(400, 400);
  background(220);
  strokeWeight(10);
```

```
let pts = [createVector(100, 100),
  createVector(100, 300),
  createVector(200, 300),
  createVector(200, 200),
  createVector(300, 200),
  createVector(300, 100)
];
```

```
beginShape();
for (let i = 0; i < pts.length; i++) {
  vertex(pts[i].x, pts[i].y);
}
endShape(CLOSE);
```
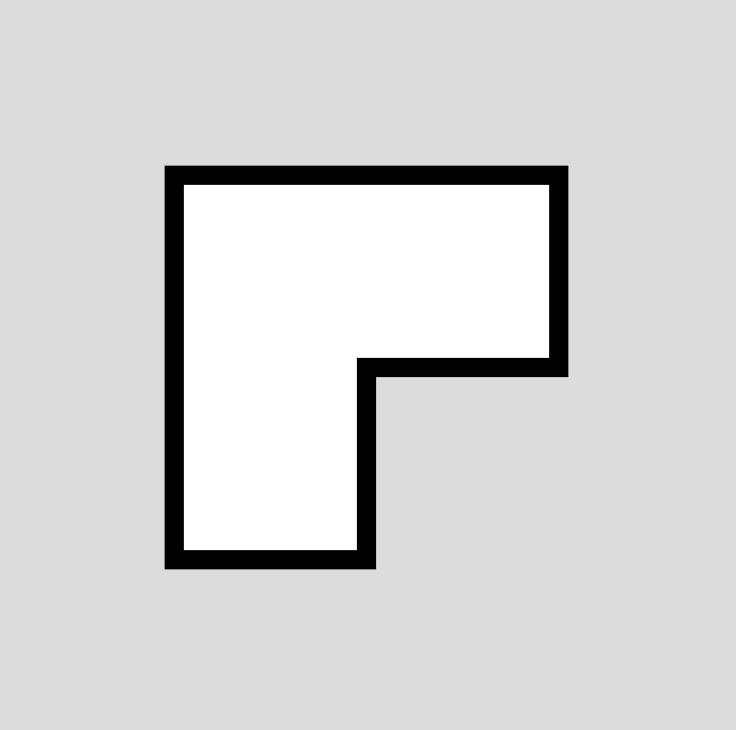

## Angles

An *angle* is the measurement of the opening between two lines. We learn to measure angles in degrees, but programming languages usually expect them in *radians*.

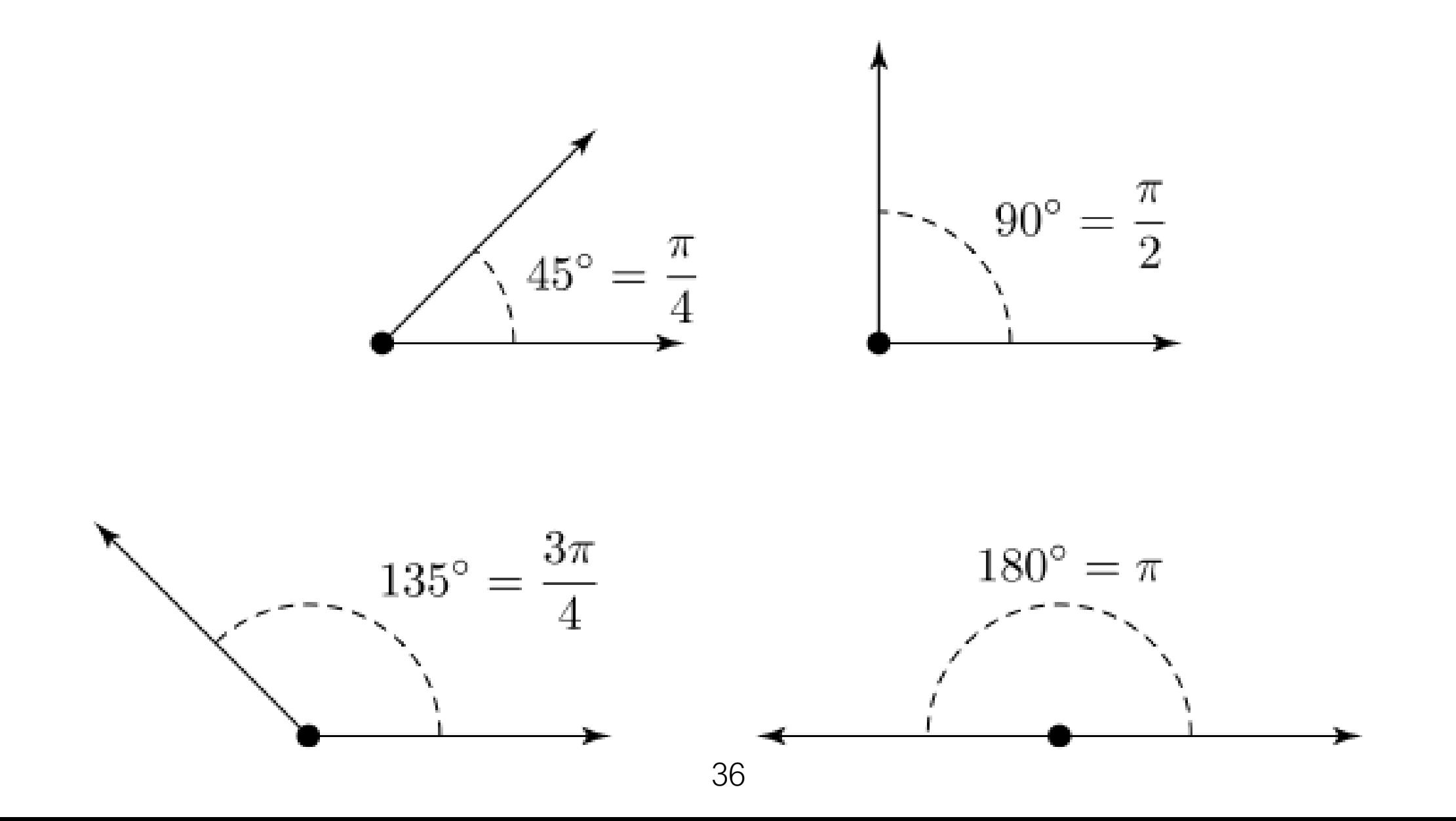

## Cartesian (i.e., regular) coordinates

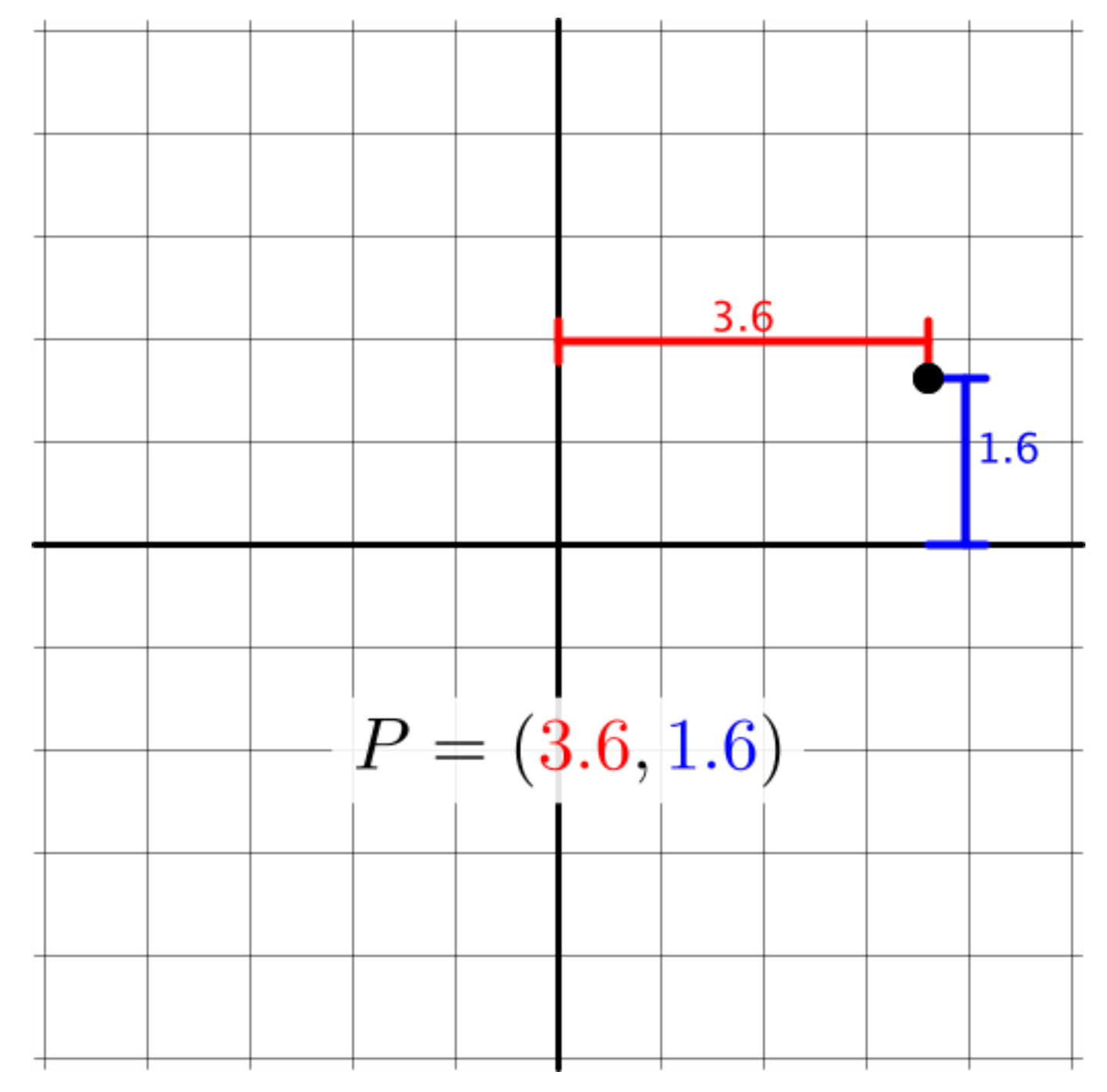

## Polar coordinates

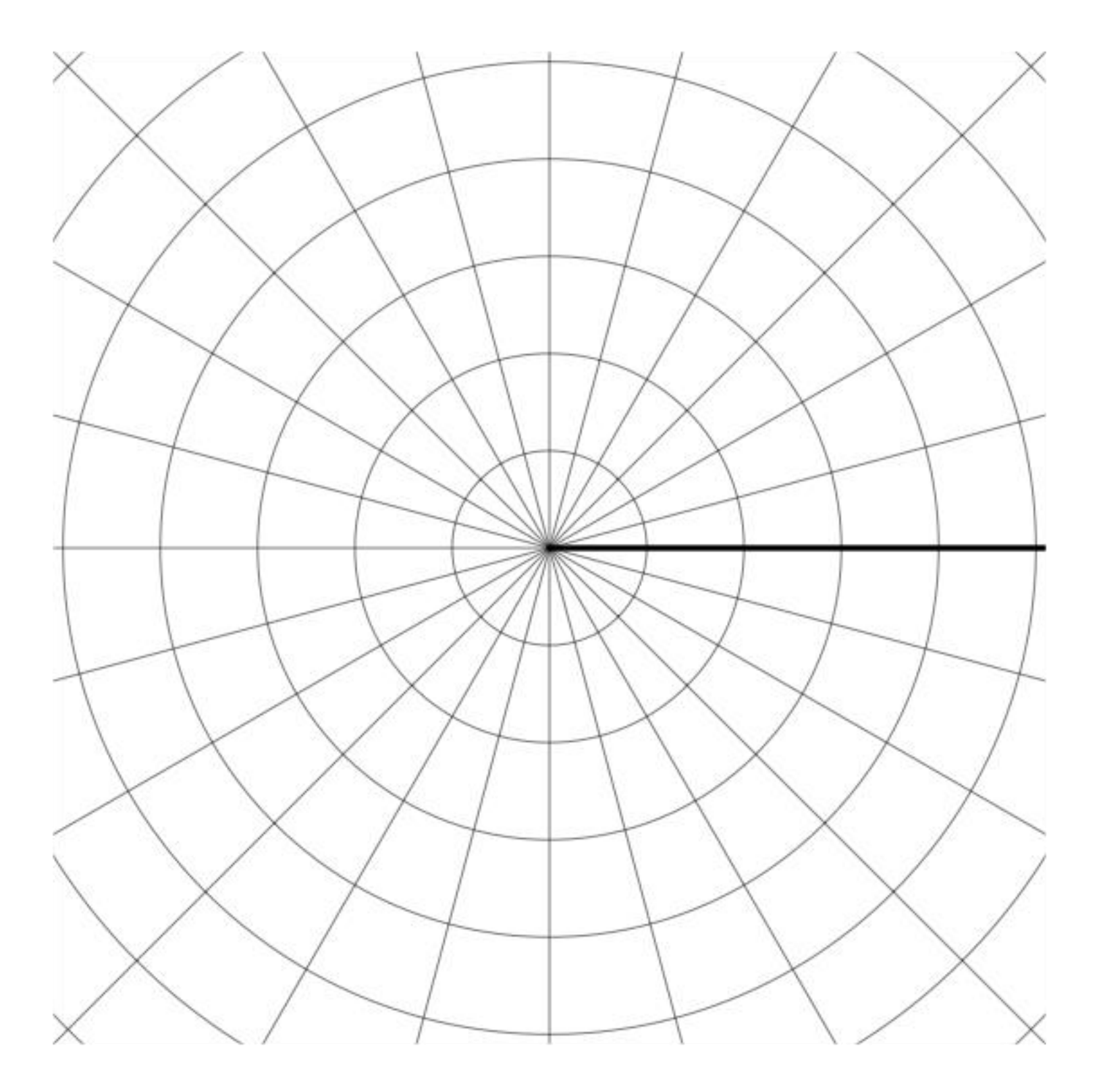

## Polar coordinates

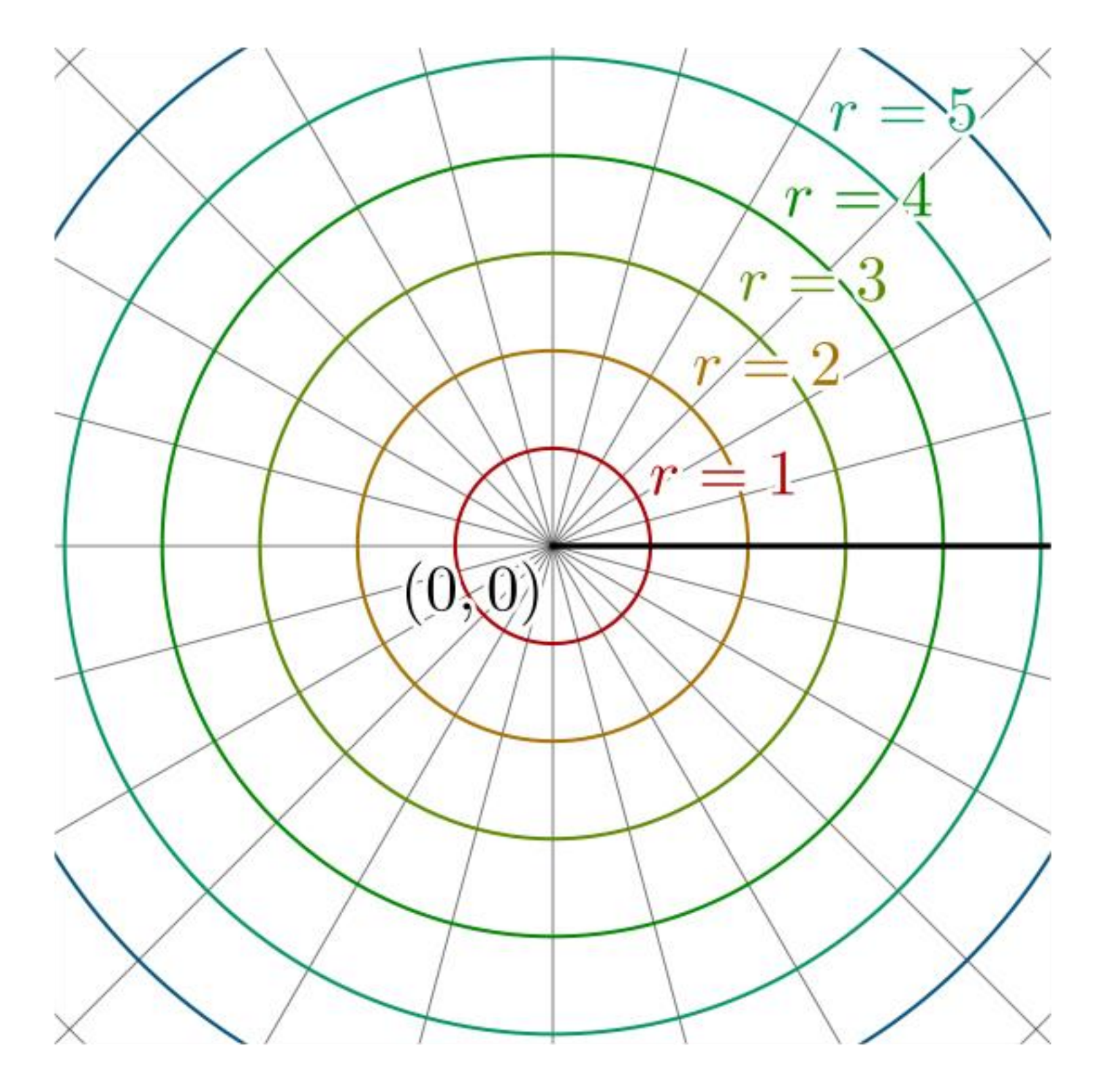

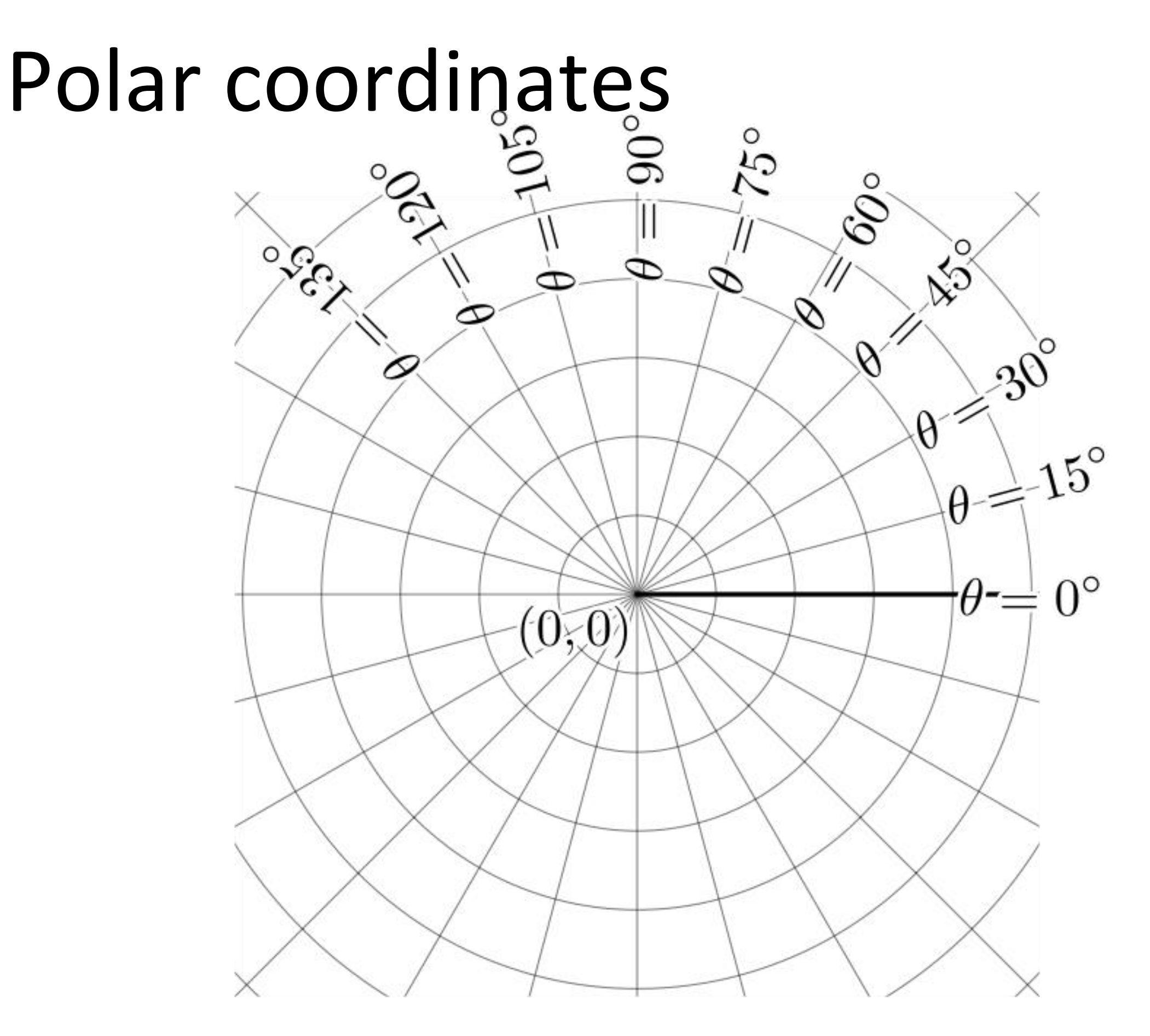

## Polar coordinates

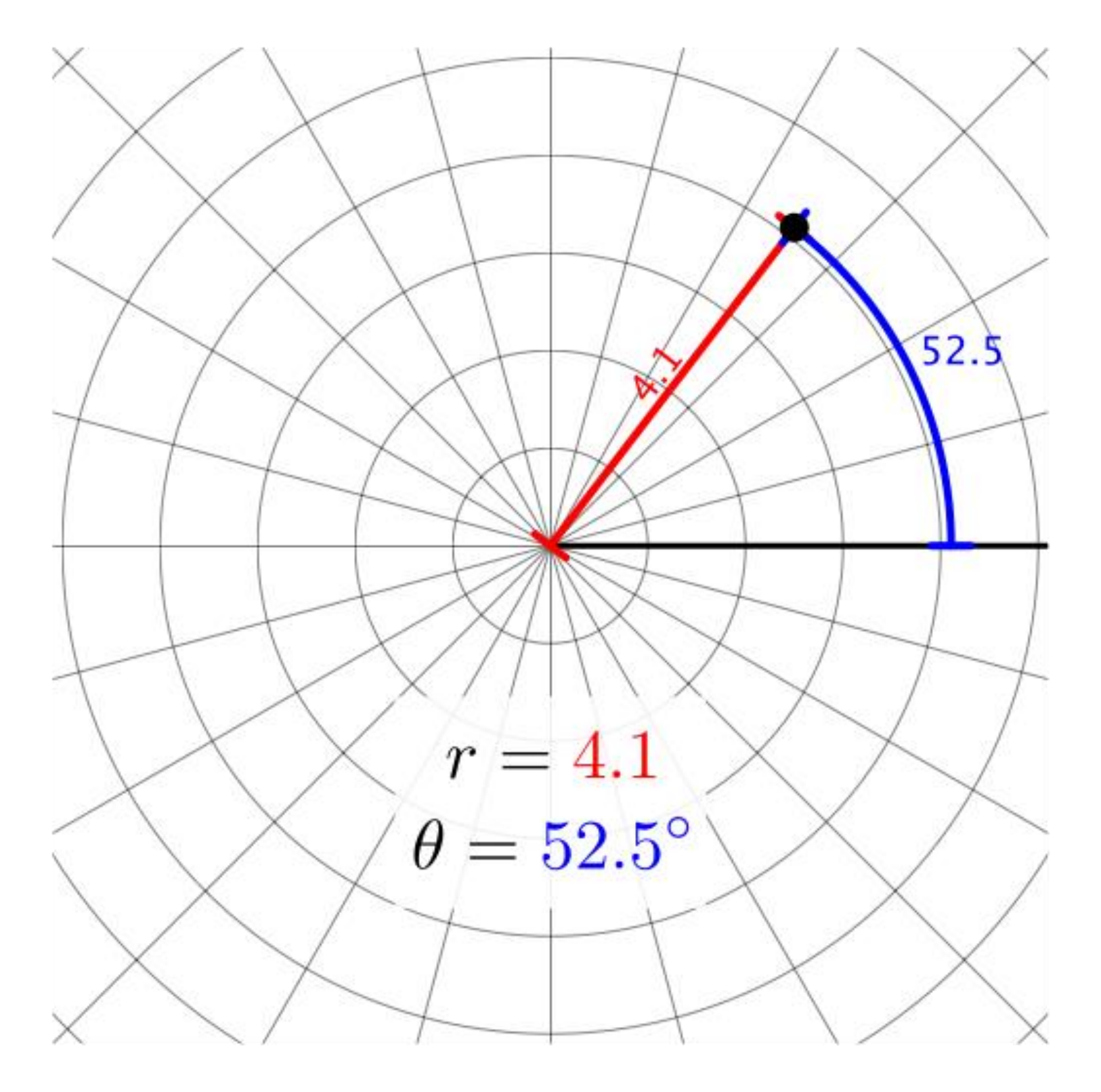

## Polar to Cartesian function polar(r, theta) {...}

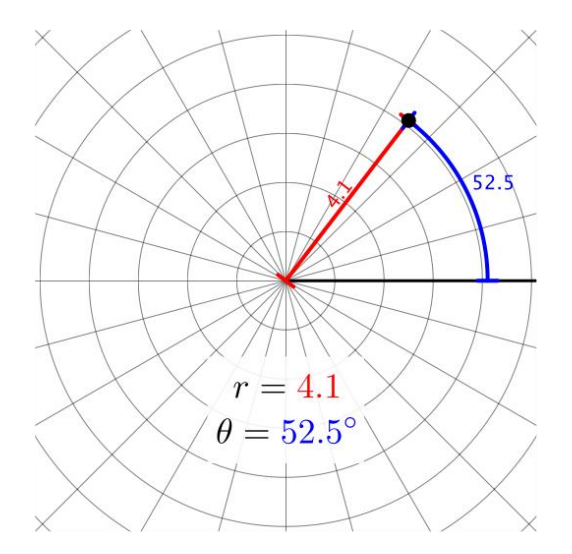

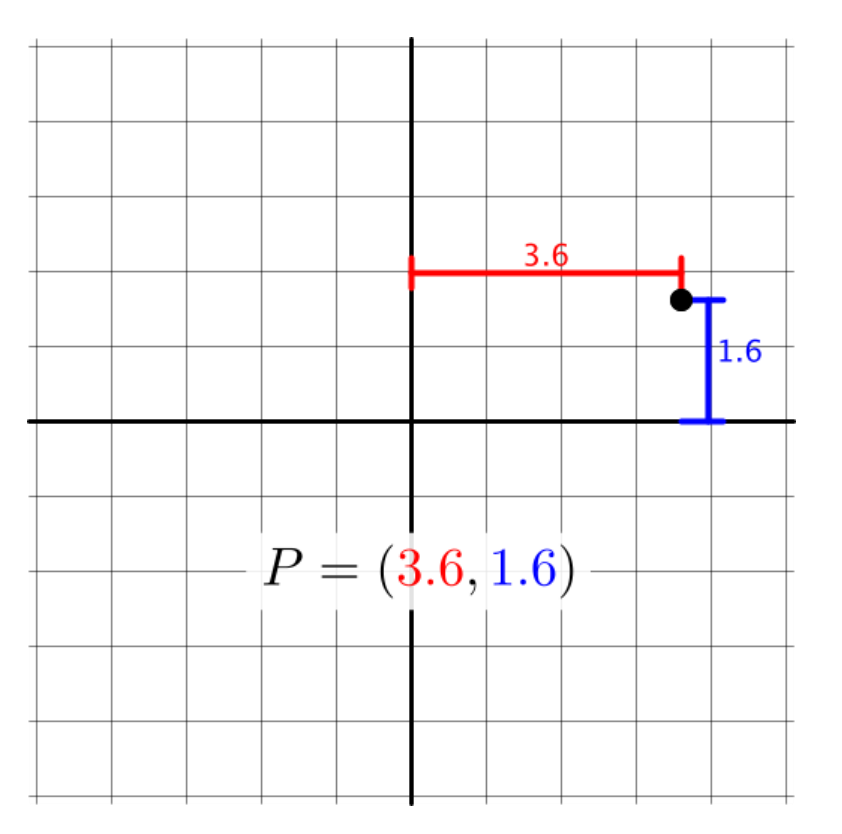

#### Our uWaterloo Polar function

```
function polar(r, theta) {
  let dt = radians (theta);
```

```
let x = r * cos(dt);
let y = r * sin(dt);
```

```
return createVector(x, y);
```
- This is a function we have created for CS106. It is not part of JavaScript p5.
- You must cut and paste it into your sketches when needed.
- The function accepts a radius in pixels and an angle in degrees, and returns a point (the point has an x and a y).

#### Our uWaterloo Polar function

```
https://openprocessing.org/sketch/1079187
```

```
function setup() {
  createCanvas(400, 400);
  background(220);
  strokeWeight(20);
```

```
let r = 200;
let ang = 30;
let coord = polar(r, ang);
```

```
line(0, 0, coord.x, coord.y) ;
stroke(255, 0, 0);
line( width/2, height/2, (width / 2) + coord.x, (height / 2) + coord.y);
```

```
function polar(r, theta) {
  let dt = radians (theta);
```
}

```
let x = r * cos(dt);
let y = r * sin(dt);
```

```
return createVector(x, y);
```
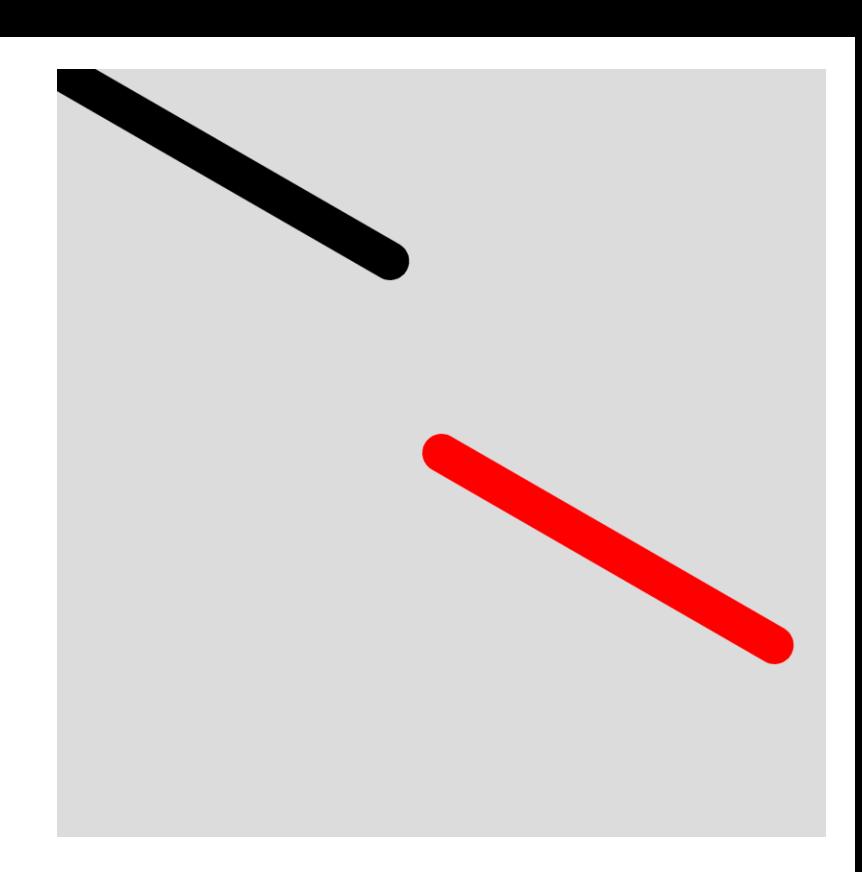

## Regular polygons

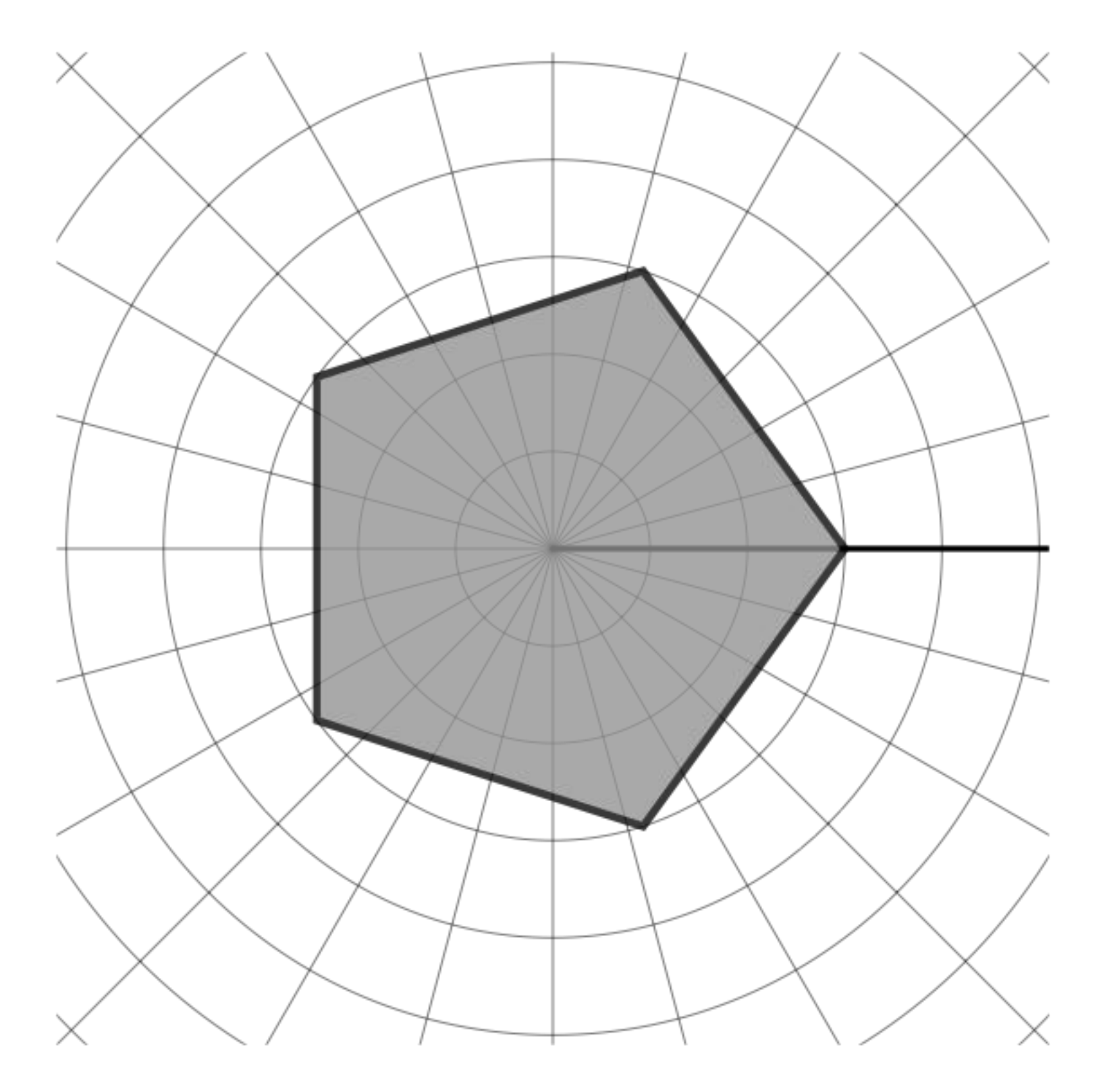

### Regular Polygons (slide 1 of 2)

```
https://openprocessing.org/sketch/1079214
```

```
let num sides = 4;function setup() {
  createCanvas(500, 500);
}
function draw() {
  background(200);
  stroke(255);
  strokeWeight(2);
  fill(100);
  beginShape();
  for (let idx = 0; idx < num sides; ++idx) {
     let ang = map(idx, 0, num sides, 0, 360);
     let pt = polar(200, ang);vertex(width / 2 + pt.x, height / 2 + pt.y);
  }
  endShape(CLOSE);
}
```
### Regular Polygons (slide 2 of 2)

<https://openprocessing.org/sketch/1079214>

```
function keyPressed() {
  if (keyCode == UP ARROW) {
     ++num_sides;
  } else {
     num sides = max(4, num sides - 1);
  }
}
function polar(r, theta) {
  let dt = radians (theta);
  let x = r * cos(dt);
  let y = r * sin(dt);
  return createVector(x, y);
}
```
### Animating an ellipse (slide 1 of 2)

<https://openprocessing.org/sketch/1079224>

```
let ang = 0;
function setup() {
  createCanvas(500, 500);
}
function draw() {
  background(200); 
  stroke(255);
  strokeWeight(2);
  fill(100);
  ang = (\text{ang} + 1) % 360;
  let pt = polar(200, ang);strokeWeight(20);
  point(width / 2 + pt.x, height / 2 + pt.y);
}
```
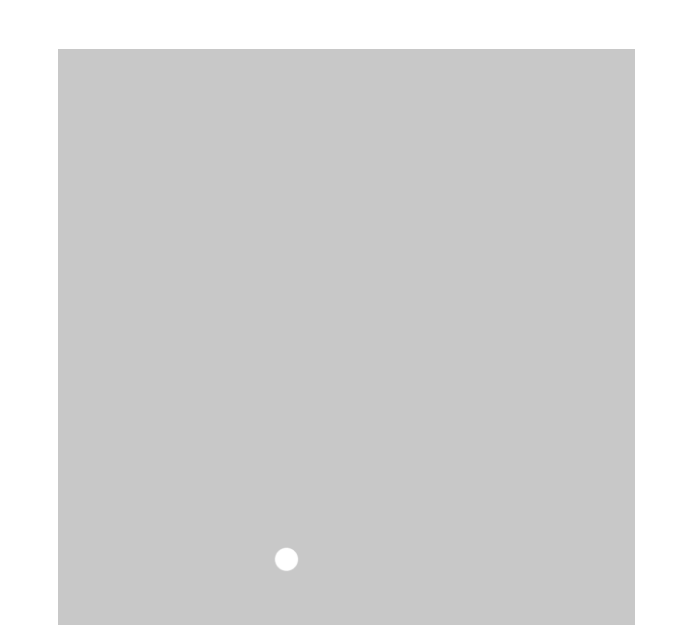

### Animating an ellipse (slide 2 of 2)

<https://openprocessing.org/sketch/1079224>

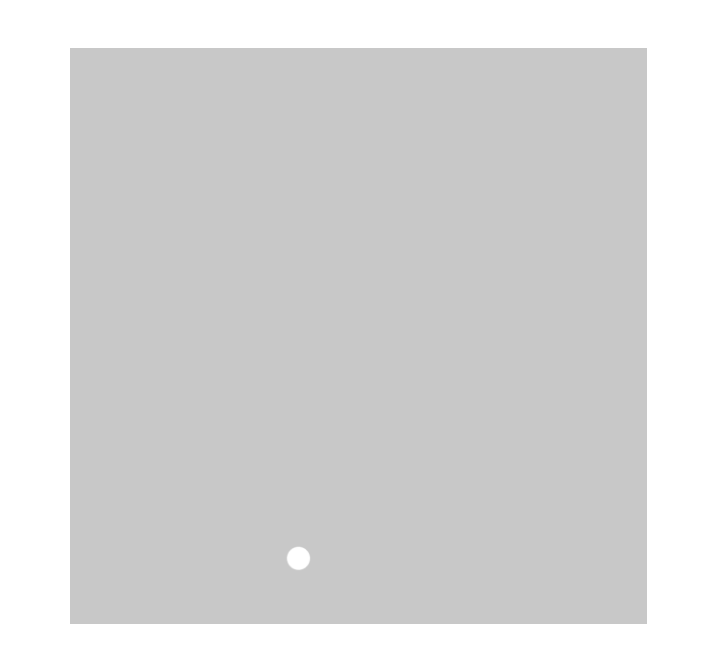

```
function polar(r, theta) {
  let dt = radians (theta);
  let x = r * cos(dt);
  let y = r * sin(dt);
```

```
return createVector(x, y);
```
### Animating a Soccer Ball Image (slide 1 of 2)

<https://openprocessing.org/sketch/1079232>

```
let ang = 0;
let ball;
function preload() {
  ball = loadImage('ball.png'');}
function setup() {
  createCanvas(500, 500);
  imageMode(CENTER);
}
function draw() {
  background(200);
  stroke(255);
  strokeWeight(2);
  fill(100);
  ang = (\text{ang} + 1) % 360;
  let pt = polar(200, ang);image(ball, width / 2 + pt.x, height / 2 + pt.y);
```
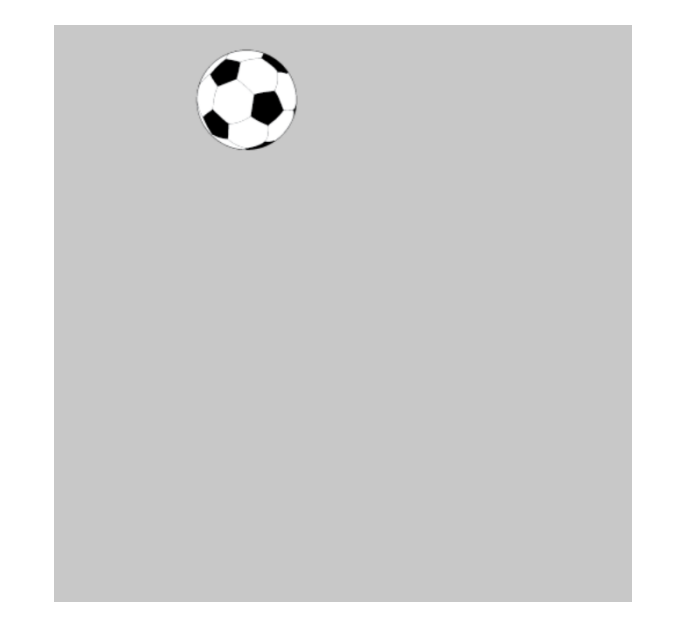

### Animating a Soccer Ball Image (slide 2 of 2)

<https://openprocessing.org/sketch/1079232>

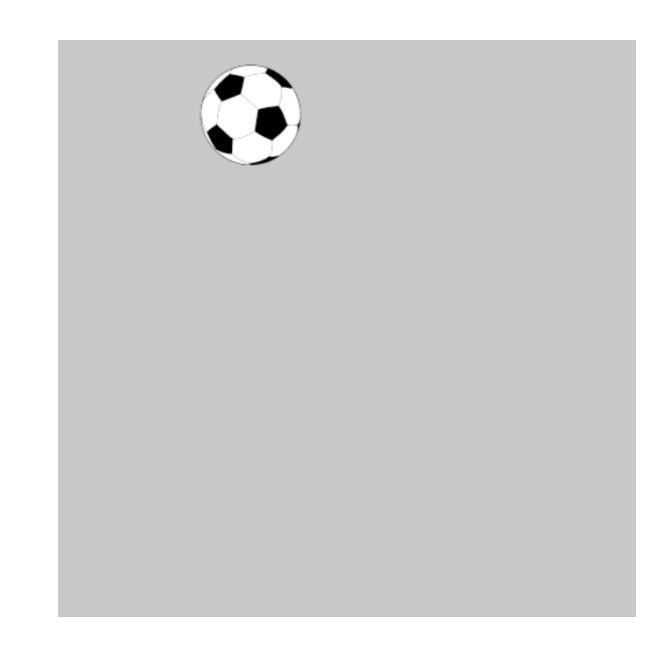

```
function polar(r, theta) {
  let dt = radians (theta);
  let x = r * cos(dt);
  let y = r * sin(dt);
  return createVector(x, y);
}
```